# Модуль расширения оборудования ОТЗВУК-Р

# ОТЗВУК-ПВ

# Руководство по эксплуатации.

# ВСТГ.465412.004 РЭ

Ред. 5 от 03.06.2024

Настоящий документ содержит техническое описание, особенности настройки и эксплуатации модулей расширения оборудования ОТЗВУК-Р – ОТЗВУК-ПВ ВСТГ.465412.004 следующих исполнений:

- ОТЗВУК-ПВ (30В) ВСТГ.465412.004,
- ОТЗВУК-ПВ (15В) ВСТГ.465412.004-01
- ОТЗВУК-ПВм (30В) ВСТГ.465412.004-02
- ОТЗВУК-ПВм (15В) ВСТГ.465412.004-03
- ОТЗВУК-ПВ ЦП ВСТГ.465412.004-04
- ОТЗВУК-ПВ АРТУ4 ВСТГ.465412.004-05
- ОТЗВУК-ПВ АРТУ8 ВСТГ.465412.004-06
- ОТЗВУК-ПВ АРТУ4квп ВСТГ.465412.004-07
- ОТЗВУК-ПВ АРТУ8квп ВСТГ.465412.004-08
- ОТЗВУК-ПВ ver.5 ВСТГ.465412.004-09

## Оглавление

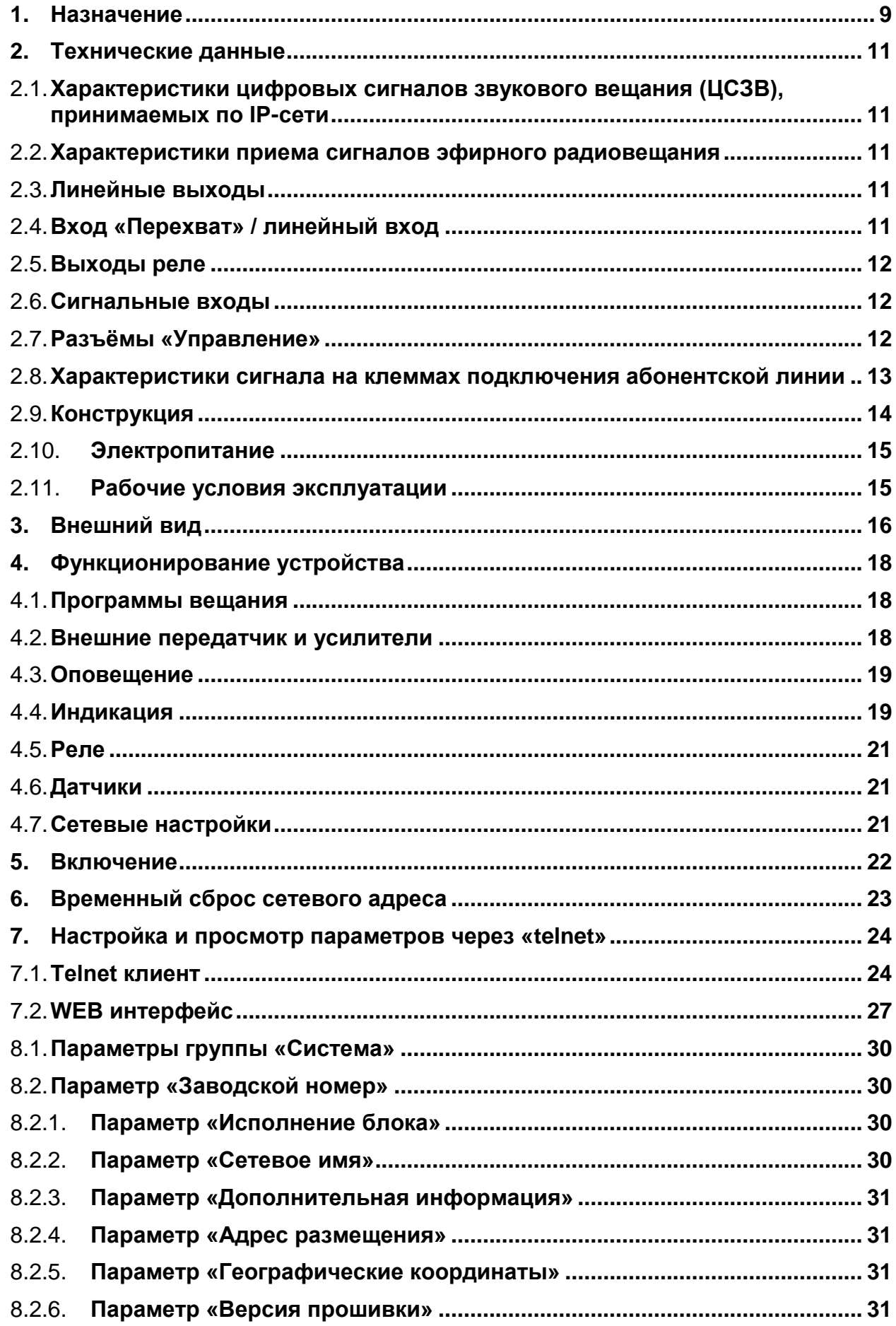

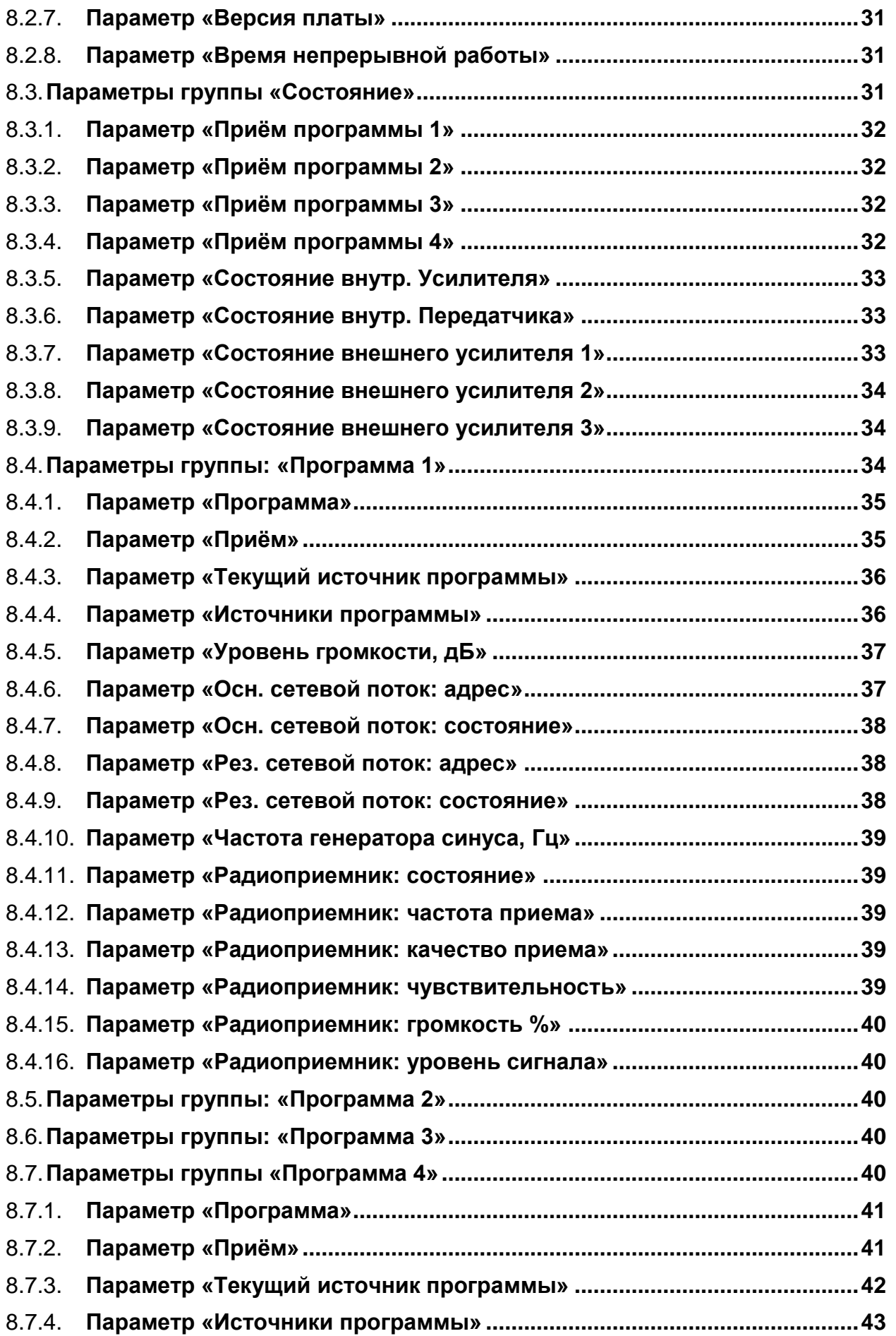

# ООО «ОТЗВУК»

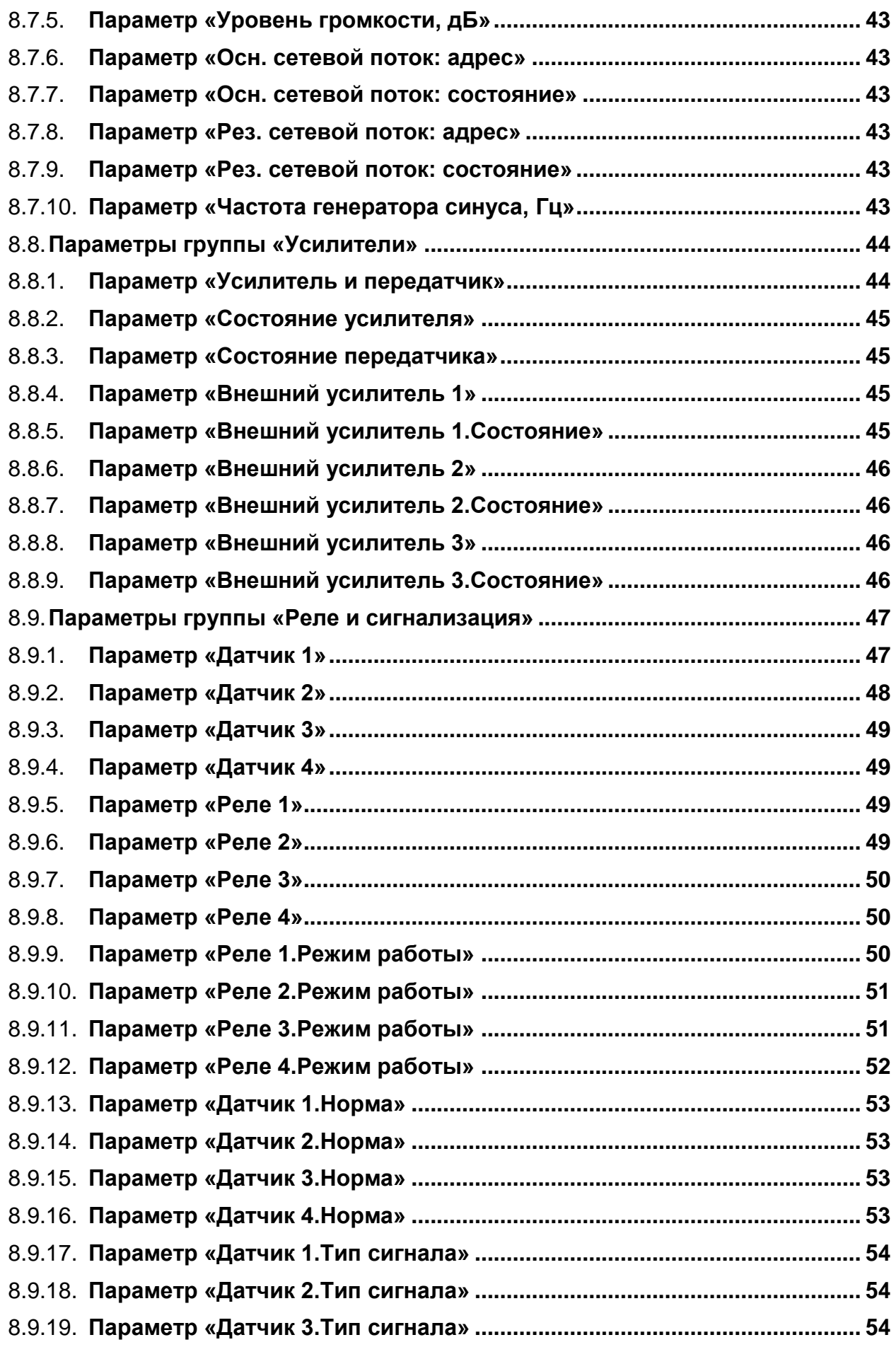

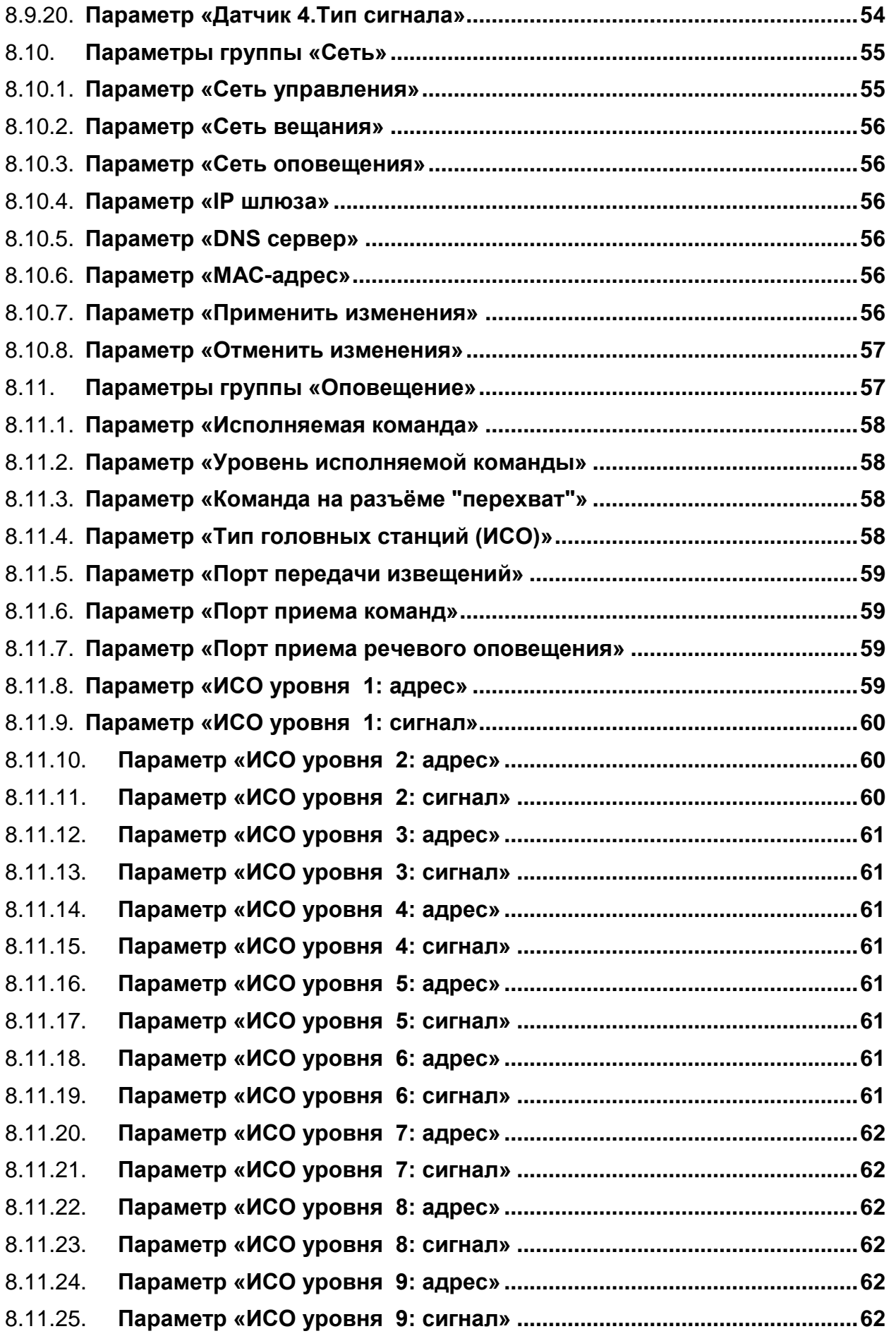

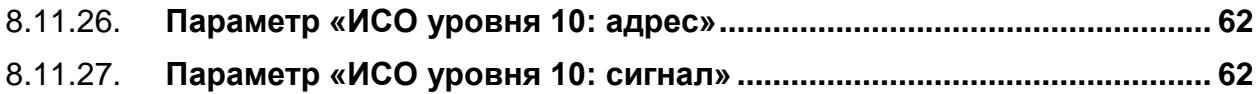

# **1. Назначение**

- 1) ОТЗВУК-ПВ модуль расширения ОТЗВУК-Р, предназначенный для формирования на абонентской линии сигнала проводного трёхпрограммного вещания, а также (в некоторых исполнениях) для доведения сигналов оповещения населения до абонентских приемников и этажных громкоговорителей.
- 2) Модуль имеет несколько исполнений, отличающихся функциональными возможностями, назначением и встроенным программным обеспечением.

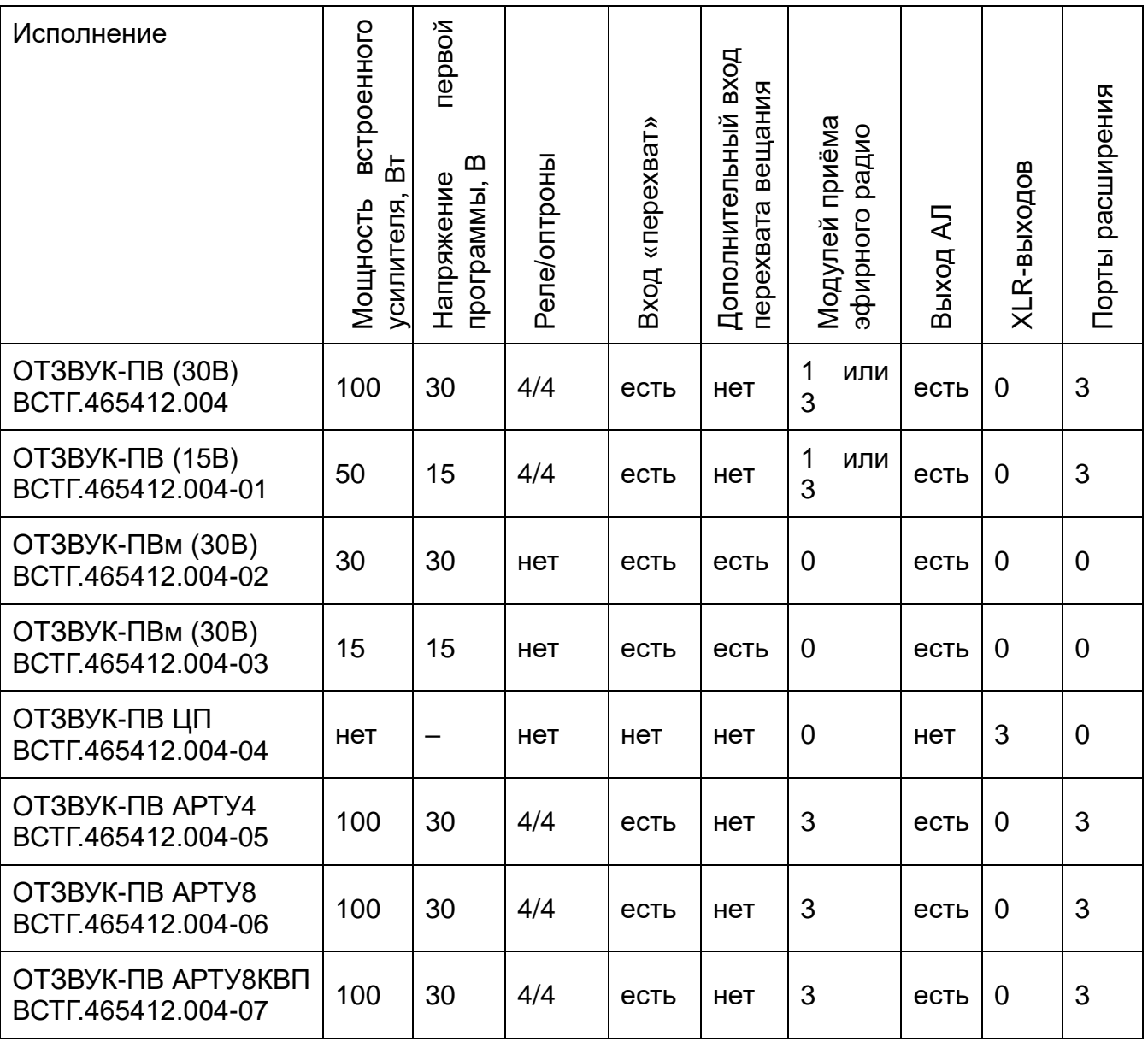

ОТЗВУК-ПВ ver.5 ВСТГ.465412.004-09 эксклюзивно для сетей связи радиовещания ООО "МРС"

- 3) Модуль ОТЗВУК-ПВ обеспечивает:
	- приём 4х программ звукового вещания по IP-сети передачи данных от передающих станций различного типа;
	- приём программ звукового вещания с помощью встроенных приёмников эфирного радио в диапазоне УКВ+FM (при наличии);
	- независимое резервирование программ вещания по IP-сети;
	- использование радиоприемников в качестве дополнительного резерва программ вещания (при наличии);
	- автоматический переход на резервный источник, при пропадании основного источника программ вещания, и возврат к основному при его появлении;
	- формирование из первых трёх программ на выходе абонентской линии сигнала проводного трёхпрограммного вещания, удовлетворяющего требованиям для абонентских трёхпрограммных приёмников (ГОСТ 18286-88) и абонентских громкоговорителей (ГОСТ 5961-89) (кроме ВСТГ.465412.004-04);
	- доведение до абонентов сигналов оповещения населения К3 и К5 (для команды «К3» имеется встроенный генератор сирены) (кроме ВСТГ.465412.004-04);
	- поддержка внешних команд оповещения с подачей речевого сигнала на вход «перехват» (кроме ВСТГ.465412.004-04);
	- поддержка двух разноприоритетных входов, для внешних команд оповещения с подачей речевого сигнала (только ВСТГ.465412.004-02 и ВСТГ.465412.004-03);
	- наличие дополнительного выхода для подключения этажных громкоговорителей, коммутируемого подачей команды оповещения (кроме ВСТГ.465412.004-04);
	- передача дополнительной сигнализации с помощью 4х нормально разомкнутых реле (кроме ВСТГ.465412.004-02, ВСТГ.465412.004-03 и ВСТГ.465412.004-04);
	- сбор состояний внешних устройств с помощью 4-х входов типа «сухой контакт» (кроме ВСТГ.465412.004-02, ВСТГ.465412.004-03 и ВСТГ.465412.004-04);
	- возможность наращивания выходной мощности с помощью подключаемых усилителей мощности и передатчиков (кроме ВСТГ.465412.004-02, ВСТГ.465412.004-03 и ВСТГ.465412.004-04).
- 4) Конструктивно модуль выполнен в виде блока высотой 1U для горизонтального монтажа в стойку стандарта Евромеханика 19".
- 5) Электропитание осуществляется от однофазной сети переменного тока ~220В, 50 Гц.
- 6) Модуль ОТЗВУК-ПВ должен эксплуатироваться в закрытом отапливаемом и вентилируемом помещении.
- 7) Абонентские линии и линии подключения этажных громкоговорителей подключаются непосредственно к модулю ОТЗВУК-ПВ и не должны выходить за пределы здания.

# **2. Технические данные**

## 2.1. **Характеристики цифровых сигналов звукового вещания (ЦСЗВ), принимаемых по IP-сети**

- 2.1.1. Количество принимаемых сетевых потоков до 2х на одну программу.
- 2.1.2. Поддерживаемые протоколы передачи сетевых потоков:
	- TDMoIP (RFC 5087) с UDP-инкапсуляцией (формируется головной станцией ОТЗВУК-Р);
	- MPEG2 transport stream (UDP);
	- RTP (UDP):
	- Icecast и Shoutcast (HTTP, HTTPS);
- 2.1.3. Поддерживаемые звуковые кодеки:
	- MPEG 1 Layer 2 и Layer3 (ISO/IEC 11172-3);
	- OGG только для icecast и shoutcast;
- 2.1.4. Типы поддерживаемой адресации UDP-пакетов: unicast, multicast

#### 2.2. **Характеристики приема сигналов эфирного радиовещания**

- 2.2.1. Кол-во принимаемых программ до 3-х.
- 2.2.2. Диапазон принимаемых частот (64…109) МГц.
- 2.2.3. Шаг перестройки частоты приема 10 кГц.
- 2.2.4. Чувствительность приёмника при соотношении сигнал/шум 26 дБ 2,5 мкВ
- 2.2.5. Тип разъёма для подключения внешней антенны ТВ розетка 75 Ом.

#### 2.3. **Линейные выходы**

- 2.3.1. Число линейных выходов 4.
- 2.3.2. Тип выхода симметричный не изолированный.
- 2.3.3. Номинальная нагрузка 600 $\pm$ 600м.
- 2.3.4. Номинальное выходное напряжение 0.775В (0дБ).
- 2.3.5. Тип разъёма гнездо Mini-Jack 3,5мм.

#### 2.4. **Вход «Перехват» / линейный вход**

- 2.4.1. Линейный вход симметричный неизолированный.
- 2.4.2. Номинальное входное сопротивление  $600\pm60$  Ом.
- 2.4.3. Номинальное входное напряжение 0.775 В (0дБ).
- 2.4.4. Способ подачи команды (К3, К5, К6) замыкание «сухих» контактов на время не менее 1 мс.

2.4.5. Тип разъёма – розетка D-Sub9.

#### 2.5. **Выходы реле**

- 2.5.1. Число релейных выходов 4.
- 2.5.2. Тип выхода нормально разомкнутые контакты.
- 2.5.3. Максимальное сопротивление замкнутых контактов 30Ом.
- 2.5.4. Максимальное напряжение на разомкнутых контактах 400В пик.
- 2.5.5. Максимальный ток через контакты 150мА.
- 2.5.6. Тип разъёма вилка 8 контактов.

#### 2.6. **Сигнальные входы**

- 2.6.1. Число входов 4.
- 2.6.2. Тип входа «сухой контакт».
- 2.6.3. Тип разъёма вилка 8 контактов.

## 2.7. **Разъёмы «Управление»**

- 2.7.1. Количество разъемов 2.
- 2.7.2. Тип разъёма розетка RJ45 8P8C.

# 2.8. **Характеристики сигнала на клеммах подключения абонентской линии**

Выходные количественные параметры:

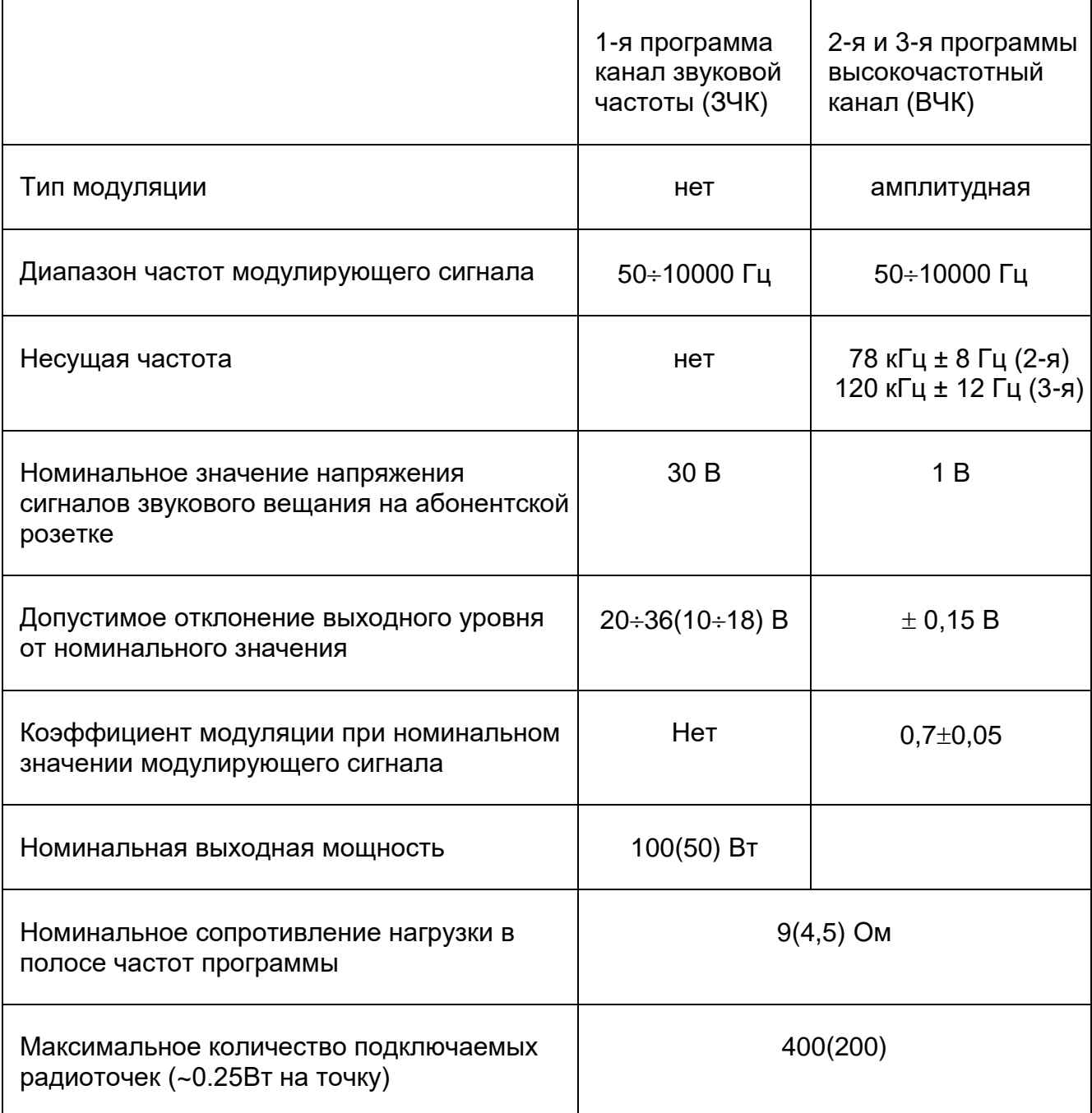

Выходные качественные параметры:

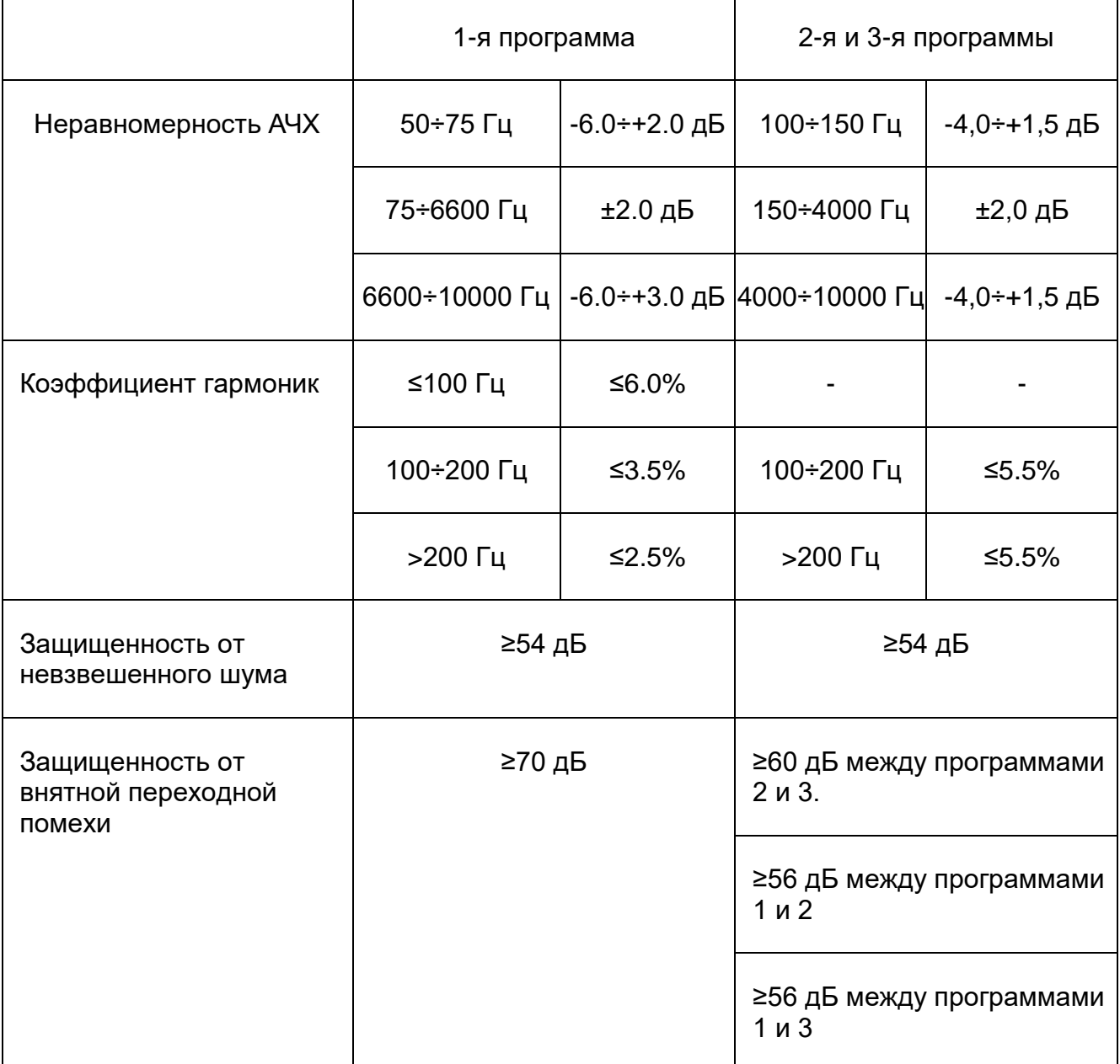

## 2.9. **Конструкция**

- 2.9.1. Конструкция: блок высотой 1U для горизонтального монтажа в стойку Евромеханика-19".
- 2.9.2. Габаритные размеры (ВхШхГ): 44х438х230 мм.
- 2.9.3. Масса: 3,0 кг.

## 2.10. **Электропитание**

- 2.10.1. Однофазная сеть переменного тока по ГОСТ 5237-83:
	- напряжение в сети: 220 В +10,-15%,
	- частота:  $(50 \pm 2.5)$  Гц,
	- содержание гармоник: до 10%.
- 2.10.2. Потребляемая мощность: не более 130 Вт.

#### 2.11. **Рабочие условия эксплуатации**

- 2.11.1. Модуль «ОТЗВУК-ПВ» удовлетворяет условиям устойчивости к воздействию внешних факторов согласно требованиям ГОСТ 21522-84 для технических средств группы 2, при предельных значениях факторов:
	- $-$  температура окружающей среды от 0 до 40°С,
	- $-$  относительная влажность воздуха до 80% при 25°С, без конденсации влаги,
	- атмосферное давление 84÷107 кПа (630÷800 мм рт. ст.).

# **3. Внешний вид**

#### 3.1. **Вид со стороны лицевой панели**

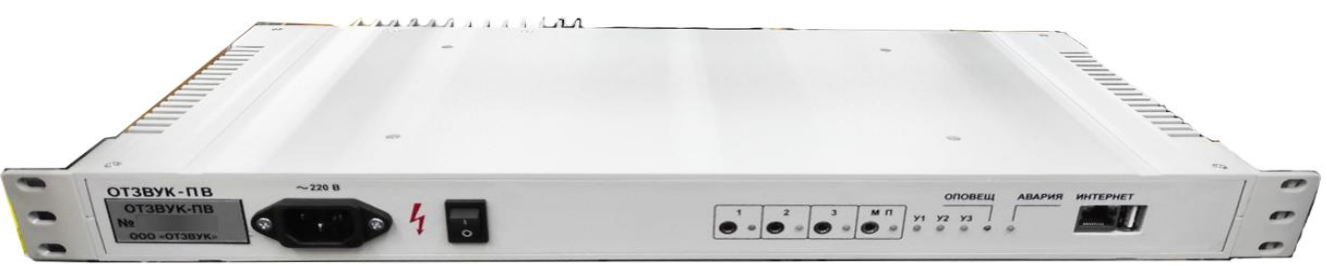

#### 3.2. **Вид со стороны задней панели**

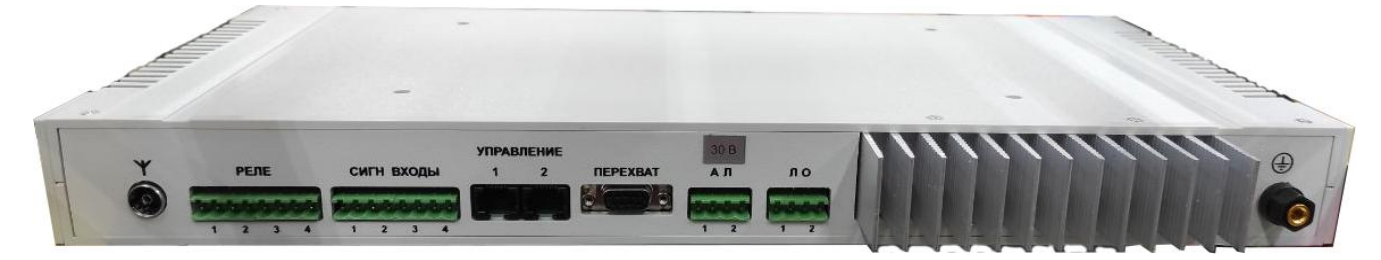

## 3.3. **Передняя панель**

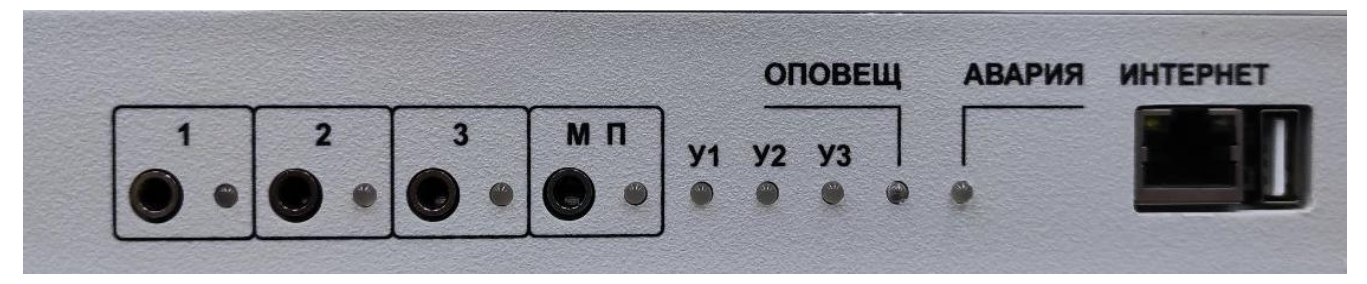

На передней панели находятся гнезда линейных выходов программ вещания и местной программы (МП), а также индикаторы состояния блока, программ, внешних усилителей и оповещения. Состояние индикаторов описано в разделе [4.4.](#page-18-0) Также на передней панели располагается гнездо для подключения устройства в локальную сеть. Подключение в гнездо USB специально настроенного флеш-диска позволяет принудительно установить сетевой адрес устройства 192.168.0.250.

#### 3.4. **Задняя панель**

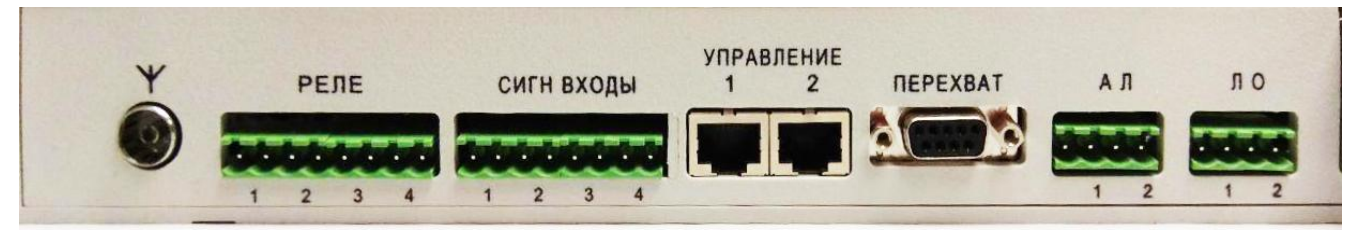

На задней панели находятся следующие разъемы:

- розетка подключения антенны приема эфирных программ вещания
- «РЕЛЕ» клеммы подключения к выходам 4-х программируемых реле
- «СИГН ВХОДЫ» клеммы подключения к входам 4-х «сухих» контактов
- «УПРАВЛЕНИЕ» 2 розетки RJ-45 для подключения внешней периферии производства фирмы «ОТЗВУК». В «ОТЗВУК-ПВ» к разъему «1» можно передатчик 2й и 3й программ вещания или до 2х усилителей мощности. К разъему «2» подключается один усилитель или блоки БПУ.
- «ПЕРЕХВАТ» розетка D-SUB9 с цепями линейного входа и контактами подачи команд оповещения. Предназначен для подключения оборудования РАСЦО.
- «АЛ» клеммы подключения 2-х абонентских линий.
- «ЛО» клеммы подключения 2-х линий с динамиками оповещения.
- клемма подключения заземления

#### 3.5. **Цоколёвка разъёма «перехват»**

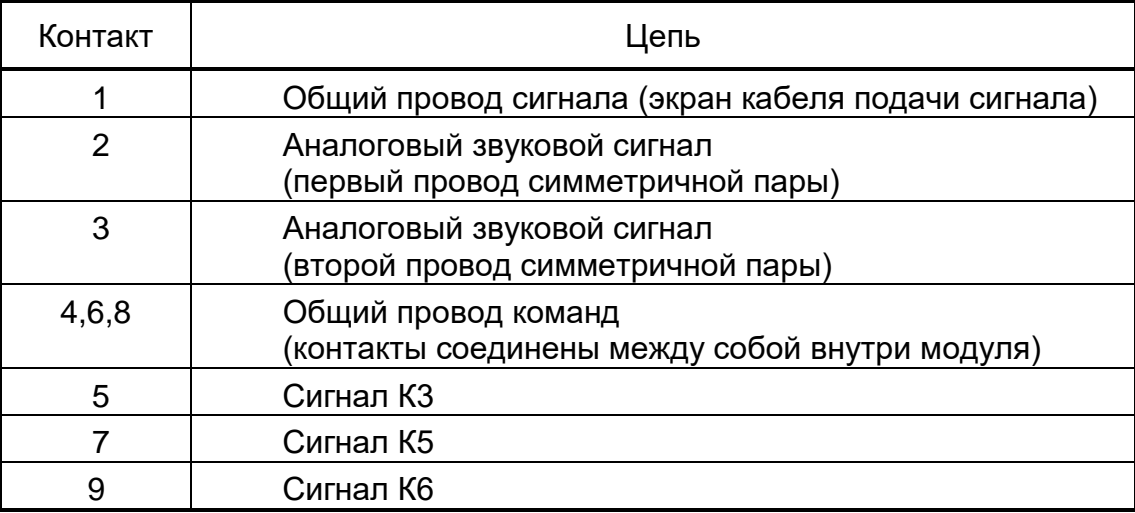

# **4. Функционирование устройства**

#### 4.1. **Программы вещания**

Модуль «ОТЗВУК-ПВ» обеспечивает приём до четырех звуковых программ из различных источников. Первые три программы используются для формирования сигнала проводного вещания для абонентской линии (АЛ). Декодированный аналоговый сигнал программ подается на соответствующие гнезда на передней панели.

Сигнал звуковых программ извлекается из заданных при настройке источников.

Источниками программ могут быть:

- сетевые потоки
- радиоприемники (только у первых трех программ)
- сигнал с линейного входа
- однотональный сигнал заданной частоты и уровня
- сигнал метронома

Сетевой поток — это цифровая звуковая программа, принимаемая по локальной сети или из сети Интернет. Источником сигнала может являться блок ИЛС или ИЛС-К секции «ОТЗВУК-Р», или любой другой источник, формирующий поток UDP пакетов MPEG-TS или MPEG или MPEG-TS инкапсулированные в RTP. Также возможен приём от ICECAST/SHOUTCAST интернет-радио. Допустим приём UDP с групповой (MULTICAST) и прямой (UNICAST) адресацией. Устройство не обеспечивает приём широковещательных (BROADCAST) потоков.

У каждый программы можно задать два сетевых потока: основной и резервный. При пропадании основного потока программа автоматически переходит на резервный сетевой поток. После восстановления основного потока программа самостоятельно возвращается на него.

Для первых трех программ возможно задать источником связку сетевых потоков и радиоприёмника. При отсутствии сетевых потоков программа вещания будет забирать сигнал с встроенного цифрового приемника эфирного радио.

Местная программа не имеет собственного радиоприёмника, но она может дублировать сигнал других программ вещания.

#### 4.2. **Внешние передатчик и усилители**

Модуль «ОТЗВУК-ПВ» можно дополнить тремя внешними усилителями, или передатчиком 2й и 3й программ вещания и одним усилителем.

Через разъемы «Управление» отслеживается исполнение подаваемых команд и аварийная сигнализация.

Модуль «ОТЗВУК-ПВ» имеет режим включения усилителей только на время действия команд оповещения.

## 4.3. **Оповещение**

Модуль расширения «ОТЗВУК-ПВ» способен исполнять команды оповещения К3, К5, К6, подаваемые внешним источником команд через сухие контакты (разъем «перехват» на задней панели блока).

Также возможен прием команд и речевого сигнала по локальной сети в цифровом звуковом потоке от блока ИЛС-К, с пульта управления ПАК АСУ и от других систем оповещения.

По команде оповещения из дежурного режима выводятся все усилители, замыкается реле на линии этажных громкоговорителей (разъем ЛО), на все разрешенные программы выдается сигнал оповещения. В случае К3 это сигнал встроенной сирены, для К5 – речевой сигнал от источника команды. Для К5, принятого по разъему «перехват» звук берется с линейного входа на этом разъеме.

По командам оповещения возможна коммутация программируемых реле на задней панели блока. Реле описаны в разделе [4.5.](#page-20-0)

## <span id="page-18-0"></span>4.4. **Индикация**

Лицевая панель «ОТЗВУК-ПВ» содержит 9 многоцветных светодиодных индикаторов, на которых отображается текущее состояние различных частей модуля.

Если ни один из индикаторов не горит – на устройстве отсутствует электропитание.

Индикатор «АВАРИЯ»:

- «оранжевый» устройство загружается
- «зеленый» устройство включено, встроенный усилитель/передатчик работают нормально, на абонентской линии отсутствует короткое замыкание;
- «красный» неисправность встроенного усилителя/передатчика, или короткое замыкание на абонентской линии.

Индикатор «1»:

- «не горит» первая программа выключена;
- «зеленый» первая программа включена и отсутствуют аварии приема программы;
- «красный» первая программа включена и есть аварии приема программы;

Индикатор «2»:

- «не горит» вторая программа выключена;
- «зеленый» вторая программа включена и отсутствуют аварии приема программы;
- «красный» вторая программа включена и есть аварии приема программы;

# ООО «ОТЗВУК»

Индикатор «3»:

- «не горит» третья программа выключена;
- «зеленый» третья программа включена и отсутствуют аварии приема программы;
- «красный» третья программа включена и есть аварии приема программы;

Индикатор «МП»:

- «не горит» местная программа выключена;
- «зеленый» местная программа включена и отсутствуют аварии приема программы;
- «красный» местная программа включена и есть аварии приема программы;

Индикатор «У1»:

- «не горит» первый внешний усилитель выключен;
- «зеленый» первый внешний усилитель включен и на нем нет перегрузки;
- «красный» первый внешний усилитель включен и на нем есть перегрузка;
- «желтый мигающий» первый внешний усилитель включен и от него нет квитанции;

Индикатор «У2»:

- «не горит» второй внешний усилитель выключен;
- «зеленый» второй внешний усилитель включен и на нем нет перегрузки;
- «красный» второй внешний усилитель включен и на нем есть перегрузка;
- «желтый мигающий» второй внешний усилитель включен и от него нет квитанции;

Индикатор «У3»:

- «зеленый» третий внешний усилитель выключен;
- «зеленый» третий внешний усилитель включен и на нем нет перегрузки;
- «красный» третий внешний усилитель включен и на нем есть перегрузка;
- «красный мигающий» третий внешний усилитель включен и от него нет квитанции;

Индикатор «ОПОВЕЩ»:

- «не горит» нет оповещения;
- «желтый мигающий» есть активная команда оповещения;

## <span id="page-20-0"></span>4.5. **Реле**

Модуль «ОТЗВУК-ПВ» имеет 4 программируемых реле.

Каждое реле помимо ручного режима имеет 6 дополнительных режимов работы:

- обычный ручное управление состоянием реле
- замыкать по К3 клеммы реле замыкаются при команде оповещения К3
- замыкать по К5 клеммы реле замыкаются при команде оповещения К5
- замыкать по К3 или К5 клеммы реле замыкаются при любой команде оповещения
- замыкать по К6 клеммы реле замыкаются на несколько секунд после окончания действия команд оповещения
- размыкать по К3 или К5 клеммы реле нормально замкнуты и размыкаются во время действия команд оповещения
- замыкать при аварии внешних усилителей клеммы реле замыкаются при наличии аварий внешних усилителей и передатчиков

#### 4.6. **Датчики**

Модуль «ОТЗВУК-ПВ» имеет 4 программируемых датчика типа «сухой контакт». Для каждого датчика можно задать его нормальное состояние, то есть замкнуты или разомкнуты контакты в нормальном состоянии, и интерпретацию сигнального состояния.

#### 4.7. **Сетевые настройки**

Модуль «ОТЗВУК-ПВ» содержит три подсистемы, использующие сетевой стек. Это подсистема управления устройством, подсистема приёма цифровых сигналов звукового вещания и подсистема оповещения.

Возникают ситуации, когда для каждой из подсистем используются различные подсети со своими адресными пространствами. Для таких случаев модуль имеет настройки, позволяющие ему находиться в трех различных сетях одновременно.

Параметр «Сеть управления» группы «Сеть» задает статический сетевой адрес узла и его префикс в сети, в которой ведется мониторинг и управление с помощью ССУ. Для этой сети можно задать динамическую адресацию, но в этом случае могут возникнуть трудности с отождествлением узла в сети.

Параметр «Сеть вещания» группы «Сеть» задает статический сетевой адрес узла и его префикс в сети, с которой ведется прием звуковых программ. Можно также задать для приема использование сети управления.

Параметр «Сеть оповещения» группы «Сеть» задает статический сетевой адрес узла и его префикс в сети, по которой подаются сетевые команды оповещения. Можно также задать для приема использование сети управления.

Для корректной работы необходимо, чтобы сетевой адрес шлюза был в одной из этих подсетей.

# **5. Включение**

После подключения к сети электроснабжения, локальной сети и включении тумблера питания на лицевой панели блока индикатор «Авария» загорится оранжевым цветом. Это означает, что устройство загружается.

Во время загрузки индикаторы на разъеме «ИНТЕРНЕТ» могут несколько раз загораться и гаснуть.

По окончании загрузки индикатор «АВАРИЯ» станет зеленым или красным (при наличии на встроенном усилителе аварий).

При поставке на оборудовании установлен статический IP-адрес: 192.168.0.250/23.

# **6. Временный сброс сетевого адреса**

Если сетевой (IP) адрес устройства неизвестен, есть возможность временно установить на нем адрес 192.168.0.250.

Возьмите любой работоспособный USB флеш-диск, вставьте в ПК и задайте в проводнике для него имя тома: OTZVUK\_IP.

В проводнике диск должен отображаться следующим образом:

## OTZVUK\_IP (E:)

Извлеките диск из ПК, после чего подключите в разъем USB на работающем модуле «ОТЗВУК-ПВ». Модуль станет доступен по адресу 192.168.0.250. После извлечения флеш-диска этот сетевой адрес автоматически исчезнет из сетевых настроек устройства

# **7. Настройка и просмотр параметров через «telnet»**

#### 7.1. **Telnet клиент**

Для настройки модуля «ОТЗВУК-ПВ» требуется telnet клиент с отображением символов в кодировке utf8. То есть встроенный в Windows клиент использовать нельзя. Вместо него следует использовать свободно распространяемую программу PuTTY. Её можно скачать по адресу <https://www.chiark.greenend.org.uk/~sgtatham/putty/latest.html>

Для соединения следует задать следующие опции:

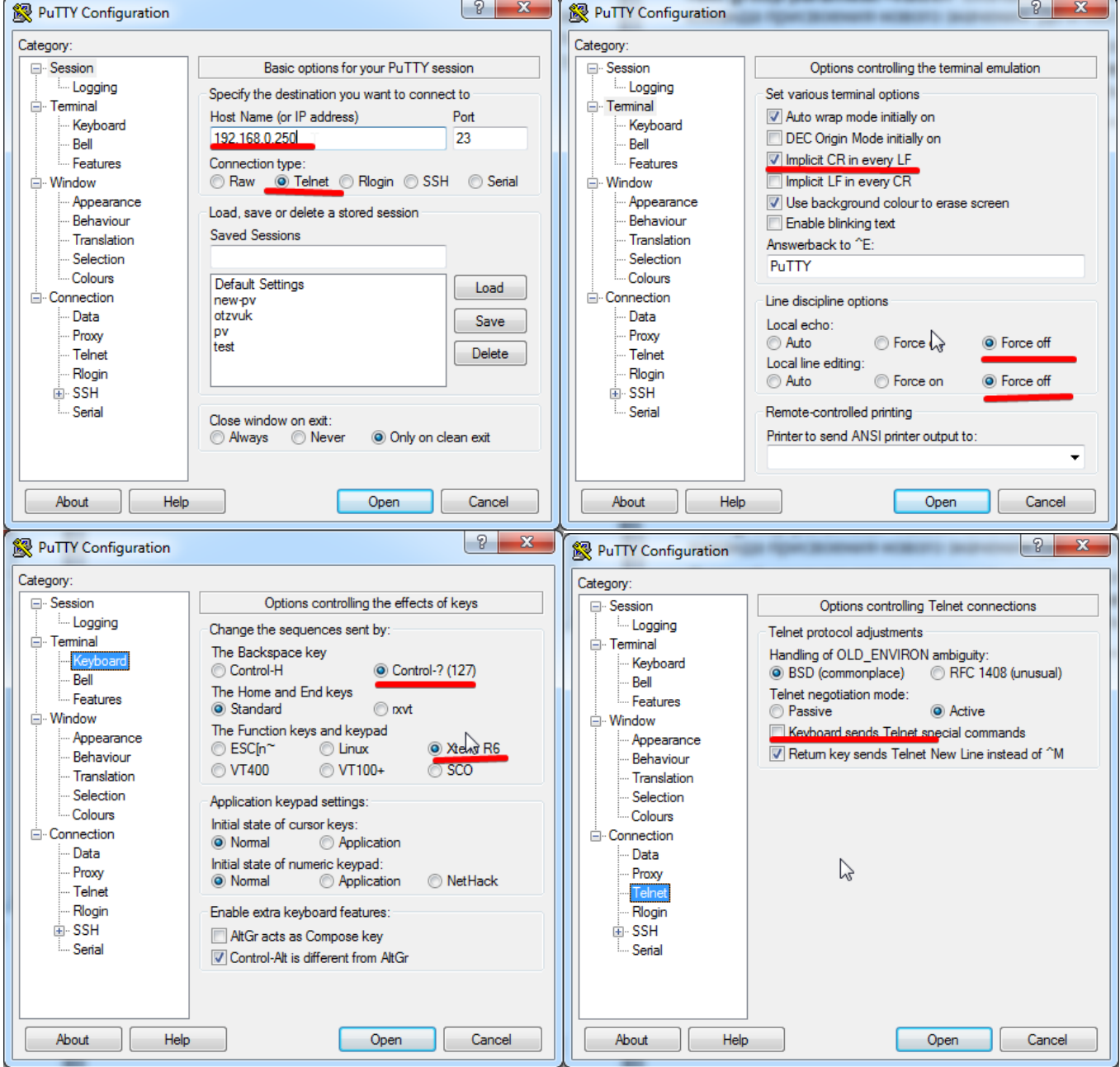

После установления соединения с модулем будет выведено следующее сообщение:

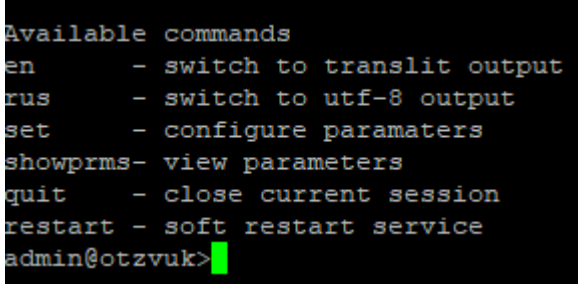

## 7.1.1. **Доступные команды**

Для работы с оборудованием есть две команды:

*«set»* - для изменения параметров и **«showprms»** - для просмотра параметров блока.

Команда *«quit»* завершает текущую telnet-сессию.

## 7.1.2. **Команда «set»**

Команда *«set help»* выводит краткую справку по всем настраиваемым параметрам. Все параметры распределены по группам. Команда изменения параметра имеет вид: *«set group parameter=value»*. Вначале идет псевдоним имени группы, после пробела – команда присвоения нового значения. До и после знака '=' пробелов быть не должно.

В одной команде можно изменить сразу несколько параметров одной или нескольких групп: *«set group1 parameter1=value1 parameter2=value2 group2 parameter3=value3 parameter4=value4»*. Параметры 1 и 2 из группы 1, а параметры 3 и 4 из группы 2.

Формат команды для настройки каждого параметра описаны в разделе описания параметров модуля.

## 7.1.3. **Параметры команды «showprms»**

Команда используется для просмотра текущих параметров устройства.

Команда *«showprms help»* выводит краткую справку по ключам команды.

Команда позволяет фильтровать вывод по группам параметров. Можно указывать несколько фильтров.

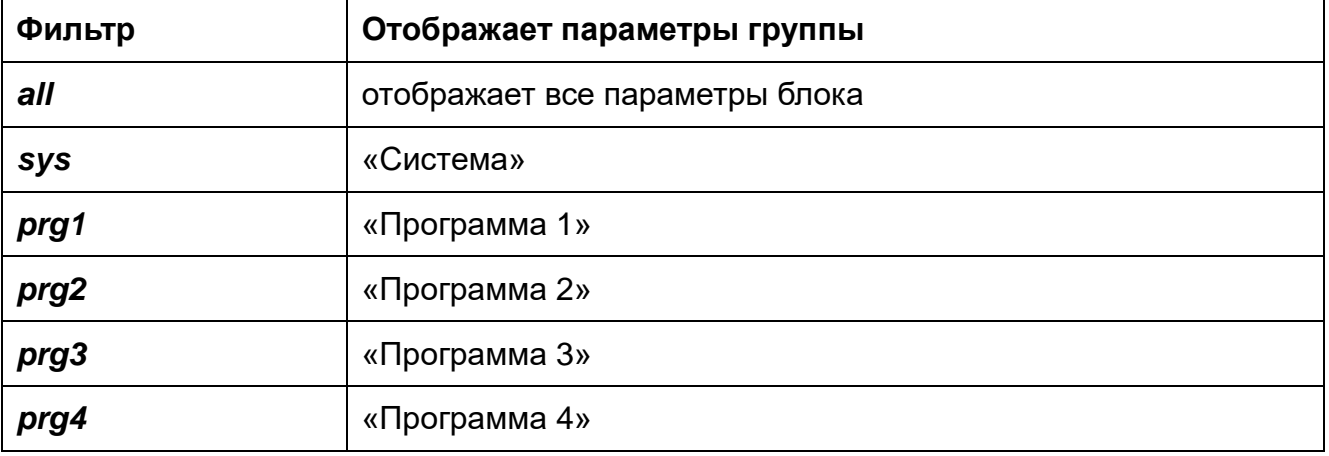

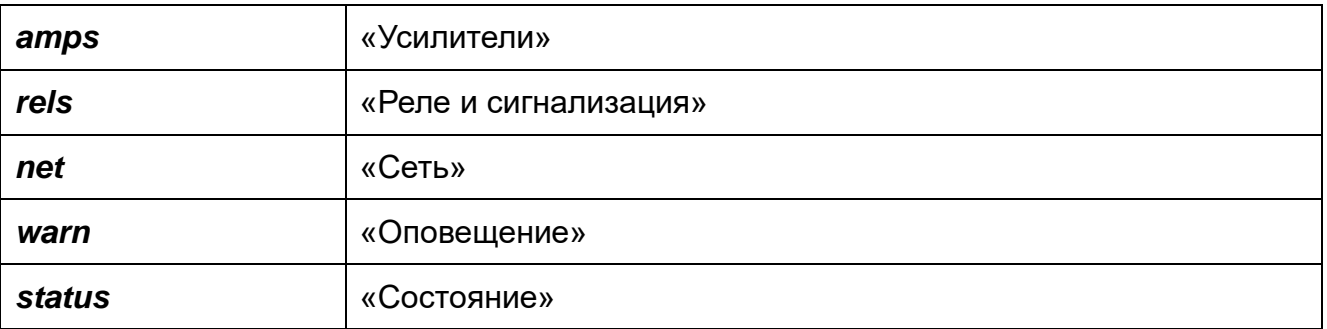

## 7.2. **WEB интерфейс**

Модуль «ОТЗВУК-ПВ» позволяет просматривать и изменять параметры с помощью браузера.

Также возможно получать список параметров с текущими значениями через web-запрос вида:<http://192.168.0.250/getprms.php?gr=>

Другие запросы, выдающие параметры только одной группы, описаны в разделе [8.](#page-29-0)

#### 7.2.1. **Просмотр параметров**

Введите в адресную строку браузера сетевой (IP) адрес устройства и нажмите ввод. Если с вашего ПК по сети узел доступен, то отобразится страница с параметрами модуля.

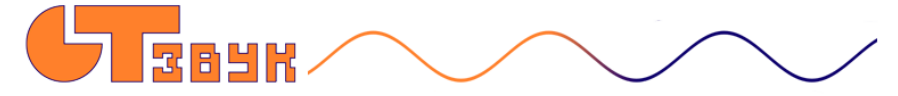

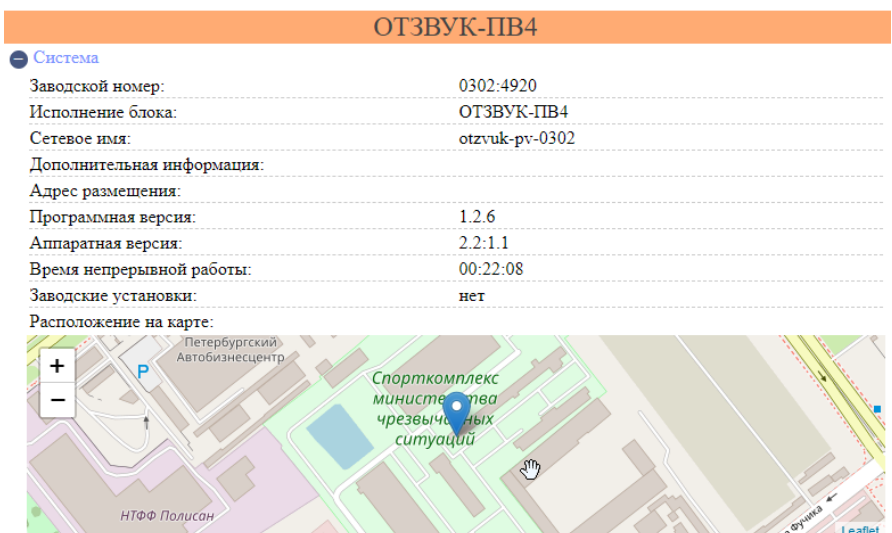

Страница обновляется раз 5-7 секунд, так что отображаются всегда актуальные значения параметров.

#### 7.2.2. **Настройка параметров**

Для настройки параметров оборудования в адресной строке браузера введите:«IP-блока/setup», например 192.168.0.250/setup. Если устройство с таким адресом существует в Вашей сети, откроется страница регистрации.

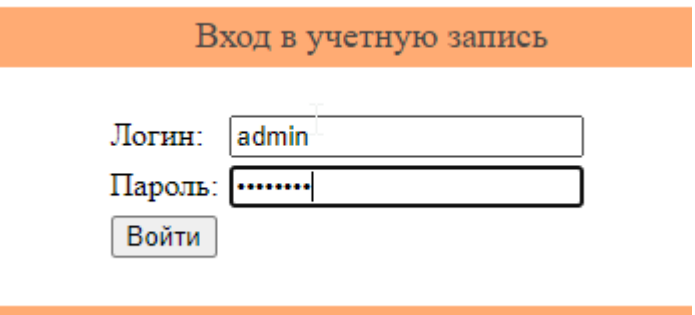

## Введите логин **admin** и пароль **adminpv3**

Откроется страница параметров с возможностью их редактирования

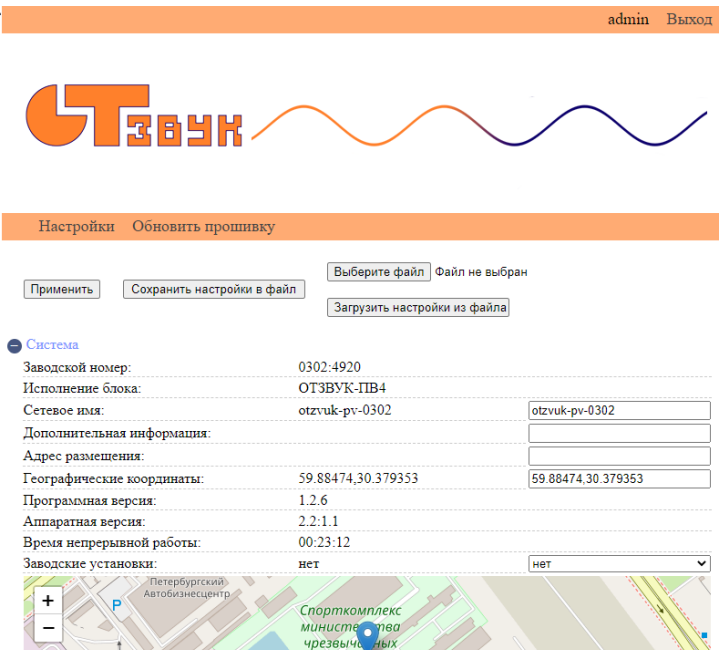

В полях редактирования и выпадающих списках задать необходимые настройки и применить изменения кнопкой «Применить».

При настройке параметров группы «Сеть» следует помнить, что для того, чтобы параметры сохранились в постоянную память необходимо параметр «Применить изменения» установить в «да».

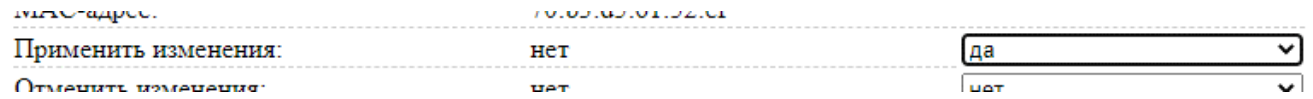

А для изменения реальных сетевых адресов следует перезагрузить устройство. Следует помнить, что задание значение dhcp для сети управления приведет к недоступности узла по старому адресу после перезагрузки.

## 7.2.3. **Обновление программы**

Модуль «ОТЗВУК-ПВ» позволяет обновлять встроенное программное обеспечение через WEB-интерфейс.

Файл с прошивкой имеет имя вида: «pv-X.X.X-XX.ofw», где вместо Х стоят числа.

Для обновления необходимо войти в настройку параметров и перейти на вкладку «Обновить прошивку». Во вкладке нажать кнопку «Выбрать файл», выбрать файл прошивки и нажать «Обновить».

Настройки Обновить прошивку

Файл с прошивкой (.OFW): Выберите файл Файл не выбран

Обновить

Дождаться появления надписи «прошивка обновлена» и перейти на вкладку настроек.

Нажать внизу страницы кнопку «Перезагрузить устройство»

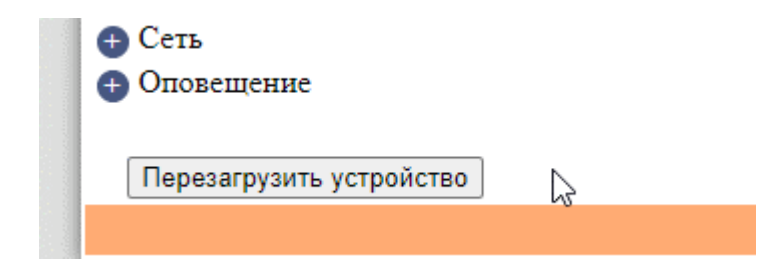

# <span id="page-29-0"></span>**8. Описание параметров**

#### 8.1. **Параметры группы «Система»**

Группа содержит параметры, отражающие исполнение устройства, его версию и другие вспомогательные параметры.

#### **telnet** команды:

1) showprms sys – отобразить текущие значения всех параметров группы

#### Пример ответа:

#### **Система:**

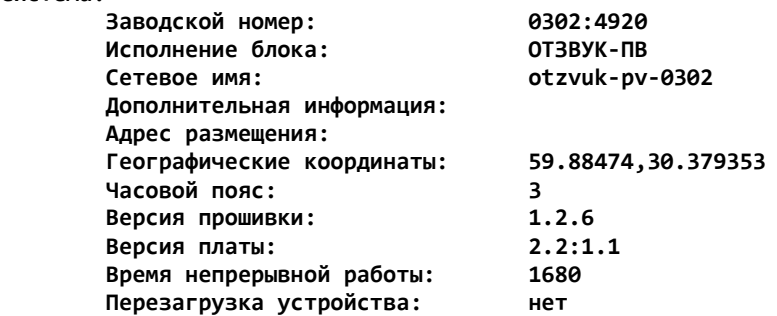

2) set system … – префикс команды для установки параметров группы

**web-запрос** параметров группы для устройства с ip 192.168.0.250: <http://192.168.0.250/getprms.php?gr=sys>

Пример ответа:

**Заводской номер:0302:4920 Исполнение блока:ОТЗВУК-ПВ Сетевое имя:otzvuk-pv-0302 Дополнительная информация: Адрес размещения: Географические координаты:59.88474,30.379353 Программная версия:1.2.6 Аппаратная версия:2.2:1.1 Время непрерывной работы:1752**

## 8.2. **Параметр «Заводской номер»**

Строковый параметр, отражающий заводской номер изделия. Цифры до двоеточия соответствуют номеру на лицевой панели.

#### 8.2.1. **Параметр «Исполнение блока»**

Строковый параметр, отражающий тип и исполнение изделия.

#### 8.2.2. **Параметр «Сетевое имя»**

Строковый параметр, задающий сетевое имя изделия. **telnet** команда установки: set system netname=device-name

#### 8.2.3. **Параметр «Дополнительная информация»**

Строковый параметр, задающий комментарий. **telnet** команда установки: set system comment=комментарий

#### 8.2.4. **Параметр «Адрес размещения»**

Строковый параметр, задающий адрес размещения устройства. **telnet** команда установки: set system address="город улица дом"

#### 8.2.5. **Параметр «Географические координаты»**

Числовой параметр, задающий географическое расположение устройства. **telnet** команда установки: set system coords=60.1,30.1 – задать широту и долготу.

#### 8.2.6. **Параметр «Версия прошивки»**

Строковый параметр, отражающий номер версии программного обеспечения.

#### 8.2.7. **Параметр «Версия платы»**

Строковый параметр, отражающий номером аппаратной версии.

#### 8.2.8. **Параметр «Время непрерывной работы»**

Строковый параметр, отражающий время, прошедшее с последней перезагрузки устройства.

#### 8.3. **Параметры группы «Состояние»**

Группа содержит параметры, отражающие текущее состояние основных узлов оборудования, связанных с трактом вещания.

#### **telnet** команды:

showprms status – отобразить текущие значения всех параметров группы

```
Пример ответа:
```

```
Состояние:
```
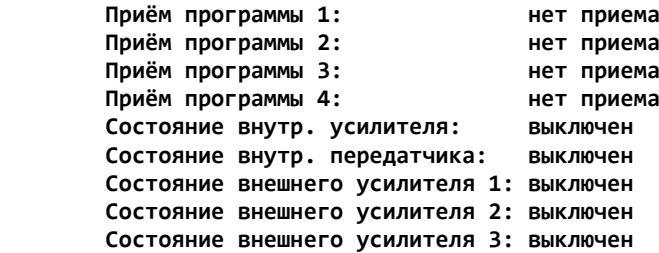

web-запрос параметров группы для устройства с ip 192.168.0.250: <http://192.168.0.250/getprms.php?gr=status>

Пример ответа:

**Приём программы 1:запрещен Приём программы 2:запрещен Приём программы 3:запрещен Приём программы 4:запрещен Состояние внутр. усилителя:выключен Состояние внутр. передатчика:выключен Состояние внешнего усилителя 1:нет контроля Состояние внешнего усилителя 2:нет контроля Состояние внешнего усилителя 3:нет контроля**

#### <span id="page-31-0"></span>8.3.1. **Параметр «Приём программы 1»**

Перечислимый параметр, отражающий текущее состояние приема 1й программы.

Таблица значений:

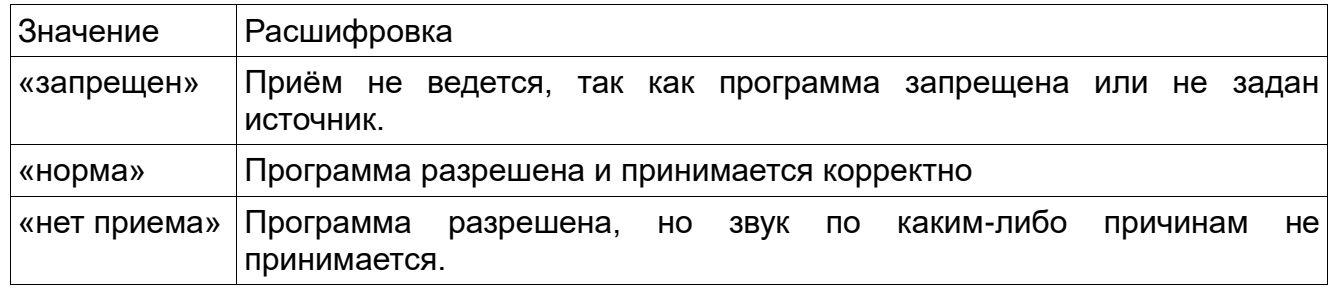

## 8.3.2. **Параметр «Приём программы 2»**

Перечислимый параметр, отражающий текущее состояние приема 2й программы. Расшифровка значений отражена в параграфе [8.3.1](#page-31-0)

## 8.3.3. **Параметр «Приём программы 3»**

Перечислимый параметр, отражающий текущее состояние приема 3й программы. Расшифровка значений отражена в параграфе [8.3.1](#page-31-0)

## 8.3.4. **Параметр «Приём программы 4»**

Перечислимый параметр, отражающий текущее состояние приема 4й программы. Расшифровка значений отражена в параграфе [8.3.1](#page-31-0)

## <span id="page-32-1"></span>8.3.5. **Параметр «Состояние внутр. Усилителя»**

Перечислимый параметр, отражающий текущее состояние встроенного в блок усилителя 1й программы.

Таблица значений:

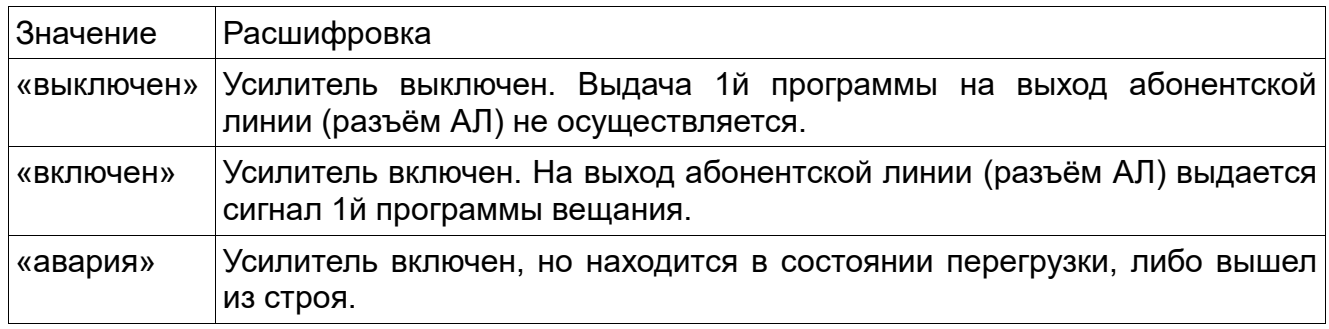

#### <span id="page-32-2"></span>8.3.6. **Параметр «Состояние внутр. Передатчика»**

Перечислимый параметр, отражающий текущее состояние встроенного в блок передатчика 2й и 3й программы.

Таблица значений:

![](_page_32_Picture_162.jpeg)

#### <span id="page-32-0"></span>8.3.7. **Параметр «Состояние внешнего усилителя 1»**

Перечислимый параметр, отражающий текущее состояние первого внешнего усилителя, подключенного к разъему «Управление 1».

![](_page_32_Picture_163.jpeg)

#### <span id="page-33-1"></span>8.3.8. **Параметр «Состояние внешнего усилителя 2»**

Перечислимый параметр, отражающий текущее состояние второго внешнего усилителя, подключенного к разъему «Управление 1».

<span id="page-33-2"></span>Расшифровка значений отражена в параграфе [8.3.7](#page-32-0)

#### 8.3.9. **Параметр «Состояние внешнего усилителя 3»**

Перечислимый параметр, отражающий текущее состояние третьего внешнего усилителя, подключенного к разъему «Управление 2».

<span id="page-33-0"></span>Расшифровка значений отражена в параграфе [8.3.7.](#page-32-0)

#### 8.4. **Параметры группы: «Программа 1»**

Группа содержит параметры, отражающие текущее состояние и управляющие приёмом первой программы вещания.

#### **telnet** команды:

1) showprms prg1 – отобразить текущие значения всех параметров группы Пример ответа:

![](_page_33_Picture_178.jpeg)

2) set prg1 – префикс команды для установки параметров группы

**web-запрос** параметров группы для устройства с ip 192.168.0.250: <http://192.168.0.250/getprms.php?gr=prg1>

#### Пример ответа:

**Программа:запрещена Приём:запрещен Текущий источник программы:отсутствует Источники программы:не задан Уровень громкости, дБ:0 Осн. сетевой поток: адрес: Осн. сетевой поток: состояние:прием запрещен Рез. сетевой поток: адрес:http://icecast.vgtrk.cdnvideo.ru/rrzonam\_mp3\_192kbps Рез. сетевой поток: состояние:прием запрещен Частота генератора синуса, Гц:1000 Радиоприемник: состояние:откл. Радиоприемник: частота приема:0 Радиоприемник: качество приема:0 Радиоприемник: чувствительность:0 Радиоприемник: громкость %:100 Радиоприемник: уровень сигнала:-127**

## <span id="page-34-0"></span>8.4.1. **Параметр «Программа»**

Перечислимый параметр, задающий разрешение приема программы вещания. **telnet** команды установки:

> set prg1 on – разрешить приём set prg1 off – запретить приём

Таблица значений:

![](_page_34_Picture_176.jpeg)

#### <span id="page-34-1"></span>8.4.2. **Параметр «Приём»**

Перечислимый параметр, отражающий текущее состояние приёма программы вещания.

![](_page_34_Picture_177.jpeg)

# 8.4.3. **Параметр «Текущий источник программы»**

Перечислимый параметр, отражающий текущий источник программы вещания.

Таблица значений:

![](_page_35_Picture_215.jpeg)

## 8.4.4. **Параметр «Источники программы»**

Перечислимый параметр, задающий один или группу источников, используемых для получения сигнала программы вещания.

**telnet** команды установки:

set prg1 mode=ext – задать источником линейный вход set prg1 mode=ip – задать источником сетевые потоки set prg1 mode=radio – задать источником радиоприемник set prg1 mode=ipradio – задать источником сетевые потоки с радиоприемником в качестве резервного set prg1 mode=sin - задать источником однотональный сигнал set prg1 mode=tok – задать источником сигнал метронома

Таблица значений:

![](_page_36_Picture_204.jpeg)

## <span id="page-36-1"></span>8.4.5. **Параметр «Уровень громкости, дБ»**

Числовой параметр, задающий подстройку уровня громкости принимаемого звукового сигнала, за исключением радиоприемника, который имеет свой регулятор громкости.

**telnet** команды установки:

set prg1 volume=0 – устанавливает уровень 0дБ.

<span id="page-36-0"></span>Возможны значения из диапазона от -100 до 3. Допустимы дробные значения уровня.

## 8.4.6. **Параметр «Осн. сетевой поток: адрес»**

Строковый параметр, задающий адрес основного сетевого источника сигнала программы.

Допустимы UDP потоки (multicast, unicast) и http потоки.

В качестве UDP источника может указываться узел (unicast) или группа (multicast) транслирующие пакеты с инкапсуляцией mpeg2 transport stream, RTP поток, инкапсулирующий mpeg2ts пакеты или mpeg аудио, а также поток, сформированный блоком ИЛС (или ИЛС-К) оборудования «ОТЗВУК-Р». Поддерживается кодек MPEG1 уровни 2 и 3.

Для сформированных ИЛС потоков параметр должен иметь вид udp://N@IP:PORT, где вместо N – номер КИ программы 1..4.

Для http потока требуется указать сетевой адрес непосредственно icecast или shoutcast звукового потока, адрес WEB-страницы радиовещателя использовать нельзя. **telnet** команды установки(примеры):

set prg1 ip1=udp://234.234.234.234:1234 – приём udp группы вещания 234.234.234.234 на порт 1234 set prg1 ip1=udp://1@10.10.1.24:1234 – приём udp от блока ИЛС с адресом 10.10.1.24 на порт 1234, извлекать первую программу. set prg1 ip1[=http://icecast.vgtrk.cdnvideo.ru/rrzonam\\_mp3\\_192kbps](http://icecast.vgtrk.cdnvideo.ru/rrzonam_mp3_192kbps) – приём icecast потока Радио России.

## <span id="page-37-0"></span>8.4.7. **Параметр «Осн. сетевой поток: состояние»**

Перечислимый параметр, отражающий текущее состояние приема основного сетевого потока.

Таблица значений:

![](_page_37_Picture_194.jpeg)

## <span id="page-37-1"></span>8.4.8. **Параметр «Рез. сетевой поток: адрес»**

Строковый параметр, задающий адрес резервного сетевого источника сигнала программы.

Информация в параграфе [8.4.6](#page-36-0) справедлива и для этого параметра. В telnet-командах следует вместо ip1 использовать ip2.

## <span id="page-37-2"></span>8.4.9. **Параметр «Рез. сетевой поток: состояние»**

Перечислимый параметр, отражающий текущее состояние приема основного сетевого потока.

Расшифровка значений отражена в параграфе [8.4.7](#page-37-0)

#### <span id="page-38-0"></span>8.4.10. **Параметр «Частота генератора синуса, Гц»**

Числовой параметр, задающий частоту однотонального сигнала в герцах. **telnet** команды установки:

set prg1 sinfreq=1000 – устанавливает частоту 1кГц. Возможны значения из диапазона от 100 до 15000.

#### 8.4.11. **Параметр «Радиоприемник: состояние»**

Перечислимый параметр, отражающий текущее состояние приема программы эфирным радиоприемником.

Таблица значений:

![](_page_38_Picture_176.jpeg)

#### 8.4.12. **Параметр «Радиоприемник: частота приема»**

Числовой параметр, задающий частоту приёма программы эфирным радиоприемником.

**telnet** команда установки:

set prg1 rfreq=102.4

Частота приема радиоприемника задается из диапазона от 64.00 до 108.00 с шагом в 0.01 МГц

#### 8.4.13. **Параметр «Радиоприемник: качество приема»**

Числовой параметр, отражающий текущее качество приёма радиоприёмника в условных единицах.

#### 8.4.14. **Параметр «Радиоприемник: чувствительность»**

Числовой параметр, задающий порог качества приёма радиоприёмника, ниже которого будет считаться, что приема эфира нет.

**telnet** команда установки: set prg1 level=20

## 8.4.15. **Параметр «Радиоприемник: громкость %»**

Числовой параметр, задающий уровень громкости в % сигнала принимаемой эфирной радиопрограммы.

**telnet** команда установки:

set prg1 rvolume=98

## 8.4.16. **Параметр «Радиоприемник: уровень сигнала»**

Числовой параметр, отражающий текущий уровень радиосигнала на заданной частоте.

## 8.5. **Параметры группы: «Программа 2»**

Группа содержит параметры, отражающие текущее состояние и управляющие приёмом второй программы вещания.

**telnet** команды:

1) showprms prg2 – отобразить текущие значения всех параметров группы

2) set prg2 … – префикс команды для установки параметров группы

**web-запрос** параметров группы для устройства с ip 192.168.0.250: <http://192.168.0.250/getprms.php?gr=prg2>

Параметры группы полностью повторяют параметры группы «Программа 1». Их описание и объяснение значений и настроек находятся в соответствующих подпунктах раздела [8.4.](#page-33-0) В telnet командах prg1 следует заменять на prg2.

## 8.6. **Параметры группы: «Программа 3»**

Группа содержит параметры, отражающие текущее состояние и управляющие приёмом третьей программы вещания.

## **telnet** команды:

1) showprms prg3 – отобразить текущие значения всех параметров группы 2) set prg3 … – префикс команды для установки параметров группы

**web-запрос** параметров группы для устройства с ip 192.168.0.250: <http://192.168.0.250/getprms.php?gr=prg3>

Параметры группы полностью повторяют параметры группы «Программа 1». Их описание и объяснение значений и настроек находятся в соответствующих подпунктах раздела [8.4.](#page-33-0) В telnet командах prg1 следует заменять на prg3.

## 8.7. **Параметры группы «Программа 4»**

Группа содержит параметры, отражающие текущее состояние и управляющие приёмом четвёртой (местной) программы вещания. Программа не используется для формирования радиовещательного сигнала и выводится только на линейный выход «МП» на лицевой панели блока.

#### **telnet** команды:

1) showprms prg4 – отобразить текущие значения всех параметров группы

Пример ответа:

![](_page_40_Picture_162.jpeg)

**web-запрос** параметров группы для устройства с ip 192.168.0.250: <http://192.168.0.250/getprms.php?gr=prg4>

Пример ответа:

```
Программа:запрещена
Приём:запрещен
Текущий источник программы:отсутствует
Источники программы:не задан
Уровень громкости, дБ:0
Осн. сетевой поток: адрес:
Осн. сетевой поток: состояние:прием запрещен
Рез. сетевой поток: адрес:
Рез. сетевой поток: состояние:прием запрещен
Частота генератора синуса, Гц:1000
```
## 8.7.1. **Параметр «Программа»**

Параметр идентичен параметру [8.4.1](#page-34-0)

#### 8.7.2. **Параметр «Приём»**

Параметр идентичен параметру [8.4.2](#page-34-1)

# 8.7.3. **Параметр «Текущий источник программы»**

Параметр состояния. Отражает текущий источник, выбранный для формирования сигнала программы.

![](_page_41_Picture_137.jpeg)

#### 8.7.4. **Параметр «Источники программы»**

Таблица значений:

![](_page_42_Picture_163.jpeg)

#### 8.7.5. **Параметр «Уровень громкости, дБ»**

Параметр идентичен параметру [8.4.5](#page-36-1)

## 8.7.6. **Параметр «Осн. сетевой поток: адрес»**

Параметр идентичен параметру [8.4.6](#page-36-0)

#### 8.7.7. **Параметр «Осн. сетевой поток: состояние»**

Параметр идентичен параметру [8.4.7](#page-37-0)

#### 8.7.8. **Параметр «Рез. сетевой поток: адрес»**

Параметр идентичен параметру [8.4.8](#page-37-1)

#### 8.7.9. **Параметр «Рез. сетевой поток: состояние»**

Параметр идентичен параметру [8.4.9](#page-37-2)

#### 8.7.10. **Параметр «Частота генератора синуса, Гц»**

Параметр идентичен параметру [8.4.10.](#page-38-0)

#### 8.8. **Параметры группы «Усилители»**

Группа содержит параметры, отражающие текущее состояние и управляющие встроенным и внешними усилителями, и встроенным передатчиком.

**telnet** команды:

1) showprms amps – отобразить текущие значения всех параметров группы

Пример ответа:

![](_page_43_Picture_209.jpeg)

2) set amp … – префикс команды для установки параметров группы

**web-запрос** параметров группы для устройства с ip 192.168.0.250: <http://192.168.0.250/getprms.php?gr=amps>

Пример ответа:

**Усилитель и передатчик:отключен Состояние усилителя:выключен Состояние передатчика:выключен Внешний усилитель 1:отключен Внешний усилитель 1.Состояние:выключен Внешний усилитель 2:отключен Внешний усилитель 2.Состояние:выключен Внешний усилитель 3:отключен Внешний усилитель 3.Состояние:выключен**

#### 8.8.1. **Параметр «Усилитель и передатчик»**

Перечислимый параметр, задающий режим работы усилителя и передатчика второй и третьей программ вещания.

**telnet** команды установки:

set amp int=on – включить встроенные усилитель и передатчик set amp int=off – выключить встроенные усилитель и передатчик set amp int=atwarn – включать встроенные усилитель и передатчик только на время оповещения.

![](_page_44_Picture_178.jpeg)

#### Таблица значений:

#### 8.8.2. **Параметр «Состояние усилителя»**

Перечислимый параметр, отражающий текущее состояние встроенного усилителя. Значения параметра описаны в параграфе [8.3.5](#page-32-1)

#### 8.8.3. **Параметр «Состояние передатчика»**

Перечислимый параметр, отражающий текущее состояние встроенного передатчика. Значения параметра описаны в параграфе [8.3.6.](#page-32-2)

#### 8.8.4. **Параметр «Внешний усилитель 1»**

Перечислимый параметр, задающий режим работы первого внешнего усилителя.

#### **telnet** команды установки:

- set amp ext1=on включить усилитель
- set amp ext1=off выключить усилитель
- set amp ext1=atwarn включать усилитель только на время оповещения.

Таблица значений:

![](_page_44_Picture_179.jpeg)

#### 8.8.5. **Параметр «Внешний усилитель 1.Состояние»**

Перечислимый параметр, отражающий текущее состояние первого внешнего усилителя.

Значения параметра описаны в параграфе [8.3.7](#page-32-0)

## 8.8.6. **Параметр «Внешний усилитель 2»**

Перечислимый параметр, задающий режим работы второго внешнего усилителя.

#### **telnet** команды установки:

set amp ext2=on – включить усилитель set amp ext2=off – выключить усилитель set amp ext2=atwarn – включать усилитель только на время оповещения.

#### Таблица значений:

![](_page_45_Picture_219.jpeg)

#### 8.8.7. **Параметр «Внешний усилитель 2.Состояние»**

Перечислимый параметр, отражающий текущее состояние второго внешнего усилителя.

Значения параметра описаны в параграфе [8.3.8](#page-33-1)

#### 8.8.8. **Параметр «Внешний усилитель 3»**

Перечислимый параметр, задающий режим работы первого усилителя.

#### **telnet** команды установки:

set amp ext3=on – включить усилитель set amp ext3=off – выключить усилитель set amp ext3=atwarn – включать усилитель только на время оповещения.

Таблица значений:

![](_page_45_Picture_220.jpeg)

#### 8.8.9. **Параметр «Внешний усилитель 3.Состояние»**

Перечислимый параметр, отражающий текущее состояние третьего внешнего усилителя.

Значения параметра описаны в параграфе [8.3.9](#page-33-2)

#### 8.9. **Параметры группы «Реле и сигнализация»**

Группа содержит параметры, отражающие текущее состояние и управляющие датчиками и реле блока.

#### **telnet** команды:

1) showprms rels – отобразить текущие значения всех параметров группы

Пример ответа:

![](_page_46_Picture_248.jpeg)

2) set rels … – префикс команды для установки параметров группы **web-запрос** параметров группы для устройства с ip 192.168.0.250: <http://192.168.0.250/getprms.php?gr=rels>

Пример ответа:

```
Датчик 1:нет сигнала
Датчик 2:нет сигнала
Датчик 3:нет сигнала
Датчик 4:нет сигнала
Реле 1:откл.
Реле 2:откл.
Реле 3:откл.
Реле 4:откл.
Реле 1.Режим работы:обычный
Реле 2.Режим работы:обычный
Реле 3.Режим работы:обычный
Реле 4.Режим работы:обычный
Датчик 1.Норма:контакты разомкнуты
Датчик 2.Норма:контакты разомкнуты
Датчик 3.Норма:контакты разомкнуты
Датчик 4.Норма:контакты разомкнуты
Датчик 1.Тип сигнала:НСД
Датчик 2.Тип сигнала:нет 220В
Датчик 3.Тип сигнала:не исп.
Датчик 4.Тип сигнала:не исп.
```
## 8.9.1. **Параметр «Датчик 1»**

Перечислимый параметр, отражающий нахождение датчика в сигнальном состоянии.

#### Таблица значений:

![](_page_47_Picture_79.jpeg)

## 8.9.2. **Параметр «Датчик 2»**

Перечислимый параметр, отражающий нахождение датчика в сигнальном состоянии.

![](_page_47_Picture_80.jpeg)

## 8.9.3. **Параметр «Датчик 3»**

Перечислимый параметр, отражающий нахождение датчика в сигнальном состоянии.

![](_page_48_Picture_237.jpeg)

## 8.9.4. **Параметр «Датчик 4»**

Перечислимый параметр, отражающий нахождение датчика в сигнальном состоянии.

Таблица значений:

![](_page_48_Picture_238.jpeg)

#### 8.9.5. **Параметр «Реле 1»**

Перечислимый параметр, задающий состояние контактов реле 1. **telnet** команды установки:

set rels rel1=on - замкнуть контакты реле

set rels rel1=off – разомкнуть контакты реле

Таблица значений:

![](_page_48_Picture_239.jpeg)

#### 8.9.6. **Параметр «Реле 2»**

Перечислимый параметр, задающий состояние контактов реле 2.

**telnet** команды установки:

- set rels rel2=on замкнуть контакты реле
- set rels rel2=off разомкнуть контакты реле

![](_page_48_Picture_240.jpeg)

## 8.9.7. **Параметр «Реле 3»**

Перечислимый параметр, задающий состояние контактов реле 3. **telnet** команды установки:

set rels rel3=on - замкнуть контакты реле

set rels rel3=off – разомкнуть контакты реле

Таблица значений:

![](_page_49_Picture_337.jpeg)

#### 8.9.8. **Параметр «Реле 4»**

Перечислимый параметр, задающий состояние контактов реле 4. **telnet** команды установки:

set rels rel4=on – замкнуть контакты реле set rels rel4=off – разомкнуть контакты реле

Таблица значений:

![](_page_49_Picture_338.jpeg)

#### 8.9.9. **Параметр «Реле 1.Режим работы»**

Перечислимый параметр, задающий отображение на реле 1 команд оповещения и статуса внешних усилителей.

**telnet** команды установки:

```
set rels r1mode=norm – режим управления через параметры
set rels r1mode=k3 – контакты реле 1 замыкаются на время К3
set rels r1mode=k5 – контакты реле 1 замыкаются на время К5
set rels r1mode=k35 – контакты реле 1 замыкаются на время К3 или К5
set rels r1mode=k6 – контакты реле 1 замыкаются на несколько секунд после К3
или К5
set rels r1mode=k6inv – контакты реле 1 замкнуты и размыкаются на время К3 
или К5
set rels r1mode=ampalm – контакты реле 1 замыкаются при аварии внешних 
усилителей
```
![](_page_49_Picture_339.jpeg)

![](_page_50_Picture_412.jpeg)

## 8.9.10. **Параметр «Реле 2.Режим работы»**

Перечислимый параметр, задающий отображение на реле 2 команд оповещения и статуса внешних усилителей.

**telnet** команды установки:

set rels r2mode=norm – режим управления через параметры set rels r2mode=k3 – контакты реле 2 замыкаются на время К3 set rels r2mode=k5 – контакты реле 2 замыкаются на время К5 set rels r2mode=k35 – контакты реле 2 замыкаются на время К3 или К5 set rels r2mode=k6 - контакты реле 2 замыкаются на несколько секунд после К3 или К5 set rels r2mode=k6inv – контакты реле 2 замкнуты и размыкаются на время К3 или К5 set rels r2mode=ampalm – контакты реле 2 замыкаются при аварии внешних усилителей

Таблица значений:

![](_page_50_Picture_413.jpeg)

## 8.9.11. **Параметр «Реле 3.Режим работы»**

Перечислимый параметр, задающий отображение на реле 2 команд оповещения и статуса внешних усилителей.

**telnet** команды установки:

set rels r3mode=norm – режим управления через параметры set rels r3mode=k3 – контакты реле 3 замыкаются на время К3 set rels r3mode=k5 – контакты реле 3 замыкаются на время К5 set rels r3mode=k35 – контакты реле 3 замыкаются на время К3 или К5 set rels r3mode=k6 - контакты реле 3 замыкаются на несколько секунд после К3 или К5

set rels r3mode=k6inv – контакты реле 3 замкнуты и размыкаются на время К3 или К5

set rels r3mode=ampalm – контакты реле 3 замыкаются при аварии внешних усилителей

Таблица значений:

![](_page_51_Picture_414.jpeg)

## 8.9.12. **Параметр «Реле 4.Режим работы»**

Перечислимый параметр, задающий отображение на реле 2 команд оповещения и статуса внешних усилителей.

**telnet** команды установки:

set rels r4mode=norm – режим управления через параметры

set rels r4mode=k3 - контакты реле 4 замыкаются на время К3

set rels r4mode=k5 – контакты реле 4 замыкаются на время К5

set rels r4mode=k35 - контакты реле 4 замыкаются на время К3 или К5

set rels r4mode=k6 – контакты реле 4 замыкаются на несколько секунд после К3 или К5

set rels r4mode=k6inv – контакты реле 4 замкнуты и размыкаются на время К3 или К5

set rels r4mode=ampalm – контакты реле 4 замыкаются при аварии внешних усилителей

![](_page_51_Picture_415.jpeg)

## 8.9.13. **Параметр «Датчик 1.Норма»**

Перечислимый параметр, задающий нормальное (не сигнальное) состояние контактов датчика 1.

**telnet** команды установки:

set rels sig1=off – контакты датчика нормально разомкнуты.

set rels sig1=on – контакты датчика нормально замкнуты.

Таблица значений:

![](_page_52_Picture_257.jpeg)

#### 8.9.14. **Параметр «Датчик 2.Норма»**

Перечислимый параметр, задающий нормальное (не сигнальное) состояние контактов датчика 2.

**telnet** команды установки:

set rels sig2=off – контакты датчика нормально разомкнуты.

set rels sig2=on – контакты датчика нормально замкнуты.

Таблица значений:

![](_page_52_Picture_258.jpeg)

#### 8.9.15. **Параметр «Датчик 3.Норма»**

Перечислимый параметр, задающий нормальное (не сигнальное) состояние контактов датчика 3.

**telnet** команды установки:

set rels sig3=off – контакты датчика нормально разомкнуты.

set rels sig3=on – контакты датчика нормально замкнуты.

Таблица значений:

![](_page_52_Picture_259.jpeg)

#### 8.9.16. **Параметр «Датчик 4.Норма»**

Перечислимый параметр, задающий нормальное (не сигнальное) состояние контактов датчика 4.

**telnet** команды установки:

set rels sig4=off – контакты датчика нормально разомкнуты.

set rels sig4=on – контакты датчика нормально замкнуты.

#### Таблица значений:

![](_page_53_Picture_138.jpeg)

## <span id="page-53-0"></span>8.9.17. **Параметр «Датчик 1.Тип сигнала»**

Перечислимый параметр, задающий интерпретацию сигнализации датчика 1 на выбранное событие.

#### Таблица значений:

![](_page_53_Picture_139.jpeg)

## 8.9.18. **Параметр «Датчик 2.Тип сигнала»**

Описание параметра идентично параметр[у8.9.17](#page-53-0)

## 8.9.19. **Параметр «Датчик 3.Тип сигнала»**

Описание параметра идентично параметр[у8.9.17](#page-53-0)

## 8.9.20. **Параметр «Датчик 4.Тип сигнала»**

Описание параметра идентично параметр[у8.9.17](#page-53-0)

## 8.10. **Параметры группы «Сеть»**

Группа содержит параметры, отражающие текущее состояние и управляющие сетевыми настройками блока.

#### **telnet** команды:

```
1) showprms net – отобразить текущие значения всех параметров группы
```
Пример ответа:

**Сеть:**

![](_page_54_Picture_211.jpeg)

2) set network… – префикс команды для установки параметров группы Изменения сохраняются в энергонезависимую память только по команде применить сетевые настройки. В **telnet** это производится командой: set network apply. Сохраненные изменения вступят в силу только после перезагрузки устройства.

**web-запрос** параметров группы для устройства с ip 192.168.0.250: <http://192.168.0.250/getprms.php?gr=net> Пример ответа:

```
Сеть управления:192.168.0.250/23
Сеть вещания:cfg
Сеть оповещения:cfg
IP шлюза:192.168.1.250
DNS сервер:8.8.8.8 8.8.4.4
MAC-адрес:70:b3:d5:61:52:b4
Применить изменения:нет
Отменить изменения:нет
```
## 8.10.1. **Параметр «Сеть управления»**

Строковый параметр, задающий IPv4-адрес и префикс для сети управления. **telnet** команда установки:

set network cfg=…

Допустимые значения:

«dhcp» – для сети управления задан режим автоматического получения сетевой конфигурации от DHCP-сервера. Параметр «Сеть вещания», при этом, должен быть настроен на статический адрес.

«IP4/префикс сети» – для сети управления задан статический IP-адрес и префикс сети. Например, 192.168.0.250/23, означает адрес 192.168.0.250 и префикс 23 бита.

#### 8.10.2. **Параметр «Сеть вещания»**

Строковый параметр, задающий IPv4-адрес и префикс для сети вещания. **telnet** команда установки:

set network snd=…

Допустимые значения:

«cfg» – для сети вещания используется сеть управления.

«dhcp» – для сети вещания задан режим автоматического получения сетевой конфигурации от DHCP-сервера. Параметр «Сеть управления», при этом, должен быть настроен на статический адрес.

«IP4/префикс сети» – для сети вещания задан статический IP-адрес и префикс сети. Например, 192.168.0.250/23, означает адрес 192.168.0.250 и префикс 23 бита.

## 8.10.3. **Параметр «Сеть оповещения»**

Строковый параметр, задающий IPv4-адрес и префикс для сети оповещения. **telnet** команда установки:

set network snd=…

Допустимые значения:

«cfg» – для сети оповещения используется сеть управления.

«IP4/префикс сети» – для сети оповещения задан статический IP-адрес и префикс сети. Например, 192.168.0.250/23, означает адрес 192.168.0.250 и префикс 23 бита.

#### 8.10.4. **Параметр «IP шлюза»**

Строковый параметр, задающий IPv4-адрес шлюза. **telnet** команда установки:

set network gw=

#### 8.10.5. **Параметр «DNS сервер»**

Строковый параметр, задающий список IPv4-адресов серверов имен. Адреса в списке разделяются пробелами. **telnet** команда установки:

set network dns=

## 8.10.6. **Параметр «MAC-адрес»**

Строковый параметр, отражающий МАС-адрес устройства.

## 8.10.7. **Параметр «Применить изменения»**

Параметр, сохраняющий сделанные сетевые настройки в энергонезависимую память. Параметр всегда находится в состоянии «нет».

#### 8.10.8. **Параметр «Отменить изменения»**

Параметр, позволяющий восстановить из энергонезависимой памяти сделанные, но еще не сохранённые, сетевые настройки.

Параметр всегда находится в состоянии «нет».

#### 8.11. **Параметры группы «Оповещение»**

Группа содержит параметры, отражающие текущее состояние и управляющие настройками приема блоком команд и сигналов оповещения. **telnet** команды:

1) showprms warn – отобразить текущие значения всех параметров группы

Пример ответа:

![](_page_56_Picture_239.jpeg)

2) set warn… – префикс команды для установки параметров группы **web-запрос** параметров группы для устройства с ip 192.168.0.250: <http://192.168.0.250/getprms.php?gr=warn>

Пример ответа:

**Исполняемая команда:нет Уровень исполняемой команды:нет команды Команда на разъёме "перехват":нет Тип головных станций (ИСО):П166М Порт передачи извещений:60003 Порт приема команд:60003 Порт приема речевого оповещения:60001 ИСО уровня 1: адрес:p166m@192.168.0.156 ИСО уровня 1: сигнал:нет ИСО уровня 2: адрес: ИСО уровня 2: сигнал:нет**

**ИСО уровня 3: адрес: ИСО уровня 3: сигнал:нет ИСО уровня 4: адрес: ИСО уровня 4: сигнал:нет ИСО уровня 5: адрес: ИСО уровня 5: сигнал:нет ИСО уровня 6: адрес: ИСО уровня 6: сигнал:нет ИСО уровня 7: адрес: ИСО уровня 7: сигнал:нет ИСО уровня 8: адрес: ИСО уровня 8: сигнал:нет ИСО уровня 9: адрес: ИСО уровня 9: сигнал:нет ИСО уровня 10: адрес:перехват ИСО уровня 10: сигнал:нет**

#### 8.11.1. **Параметр «Исполняемая команда»**

Перечислимый параметр, отражающий активную (с самым высоким приоритетом) команду оповещения, исполняемую блоком.

Таблица значений:

![](_page_57_Picture_167.jpeg)

#### 8.11.2. **Параметр «Уровень исполняемой команды»**

Числовой параметр, отражающий приоритет источника, отрабатываемой блоком команды.

## 8.11.3. **Параметр «Команда на разъёме "перехват"»**

Перечислимый параметр, отражающий активную команду оповещения поданную по сухим контактам на разъём перехват.

Таблица значений:

![](_page_57_Picture_168.jpeg)

## 8.11.4. **Параметр «Тип головных станций (ИСО)»**

Строковый параметр, отражающий тип поддерживаемых головных станций оповещения.

#### 8.11.5. **Параметр «Порт передачи извещений»**

Числовой параметр, задающий номер сетевого порта головной станции, предназначенный для приёма ответов на полученные команды и извещений. **telnet** команда установки:

set warn portans=…

#### 8.11.6. **Параметр «Порт приема команд»**

Числовой параметр, задающий номер сетевого порта устройства, предназначенный для приёма команд оповещения.

**telnet** команда установки:

set warn portcmd=…

#### 8.11.7. **Параметр «Порт приема речевого оповещения»**

Числовой параметр, задающий номер сетевого порта устройства, предназначенный для приёма пакетов сигнала речевого оповещения.

**telnet** команда установки:

set warn portaud=…

## <span id="page-58-0"></span>8.11.8. **Параметр «ИСО уровня 1: адрес»**

Строковый параметр, задающий адрес источника сигналов оповещения самого высокого 1го уровня приоритета. Команды, поданные с этого источника, будут отрабатываться, прерывая команды от источников с меньшим приоритетом. Команды от источников с более низким приоритетом также не смогут прервать отработку команды от этого источника.

**telnet** команды установки:

set warn src1=ext - задать источником команд оповещения порт перехват set warn src1=p166@ip - задать источником команд оповещения командный блок П166 с указанными IP-адресом

set warn src1=pakasu@ip - задать источником команд оповещения ПАК АСУ с указанными IP-адресом

set warn src1=ils - задать источником команд оповещения сетевой звуковой поток от блока ИЛС-К, приходящий на 1 программу вещания

set warn src1=ils@prg2 – задать источником команд оповещения сетевой звуковой поток от блока ИЛС-К, приходящий на 2 программу вещания

set warn src1=ils@prg3 – задать источником команд оповещения сетевой звуковой поток от блока ИЛС-К, приходящий на 3 программу вещания

set warn src1=ils@prg4 – задать источником команд оповещения сетевой звуковой поток от блока ИЛС-К, приходящий на 4 программу

#### Допустимые значения:

![](_page_59_Picture_167.jpeg)

## <span id="page-59-0"></span>8.11.9. **Параметр «ИСО уровня 1: сигнал»**

Перечислимый параметр, отражающий активную команду оповещения, полученную от источника.

Таблица значений:

![](_page_59_Picture_168.jpeg)

## 8.11.10. **Параметр «ИСО уровня 2: адрес»**

Строковый параметр, задающий адрес источника сигналов оповещения 2го уровня приоритета. Команды, поданные с этого источника, будут отрабатываться, прерывая команды от источников с меньшим приоритетом. Исполнение команды может прервать, только команда, полученная от источника с более высоким приоритетом.

Значения команд установки и допустимые значения описаны в параграфе [8.11.8](#page-58-0)

## 8.11.11. **Параметр «ИСО уровня 2: сигнал»**

Параметр идентичен параметру [8.11.9](#page-59-0)

## 8.11.12. **Параметр «ИСО уровня 3: адрес»**

Строковый параметр, задающий адрес источника сигналов оповещения 3го уровня приоритета. Команды, поданные с этого источника, будут отрабатываться, прерывая команды от источников с меньшим приоритетом. Исполнение команды может прервать, только команда, полученная от источника с более высоким приоритетом.

Значения команд установки и допустимые значения описаны в параграфе [8.11.8](#page-58-0)

#### 8.11.13. **Параметр «ИСО уровня 3: сигнал»**

Параметр идентичен параметр[у8.11.9](#page-59-0)

#### 8.11.14. **Параметр «ИСО уровня 4: адрес»**

Строковый параметр, задающий адрес источника сигналов оповещения 4го уровня приоритета. Команды, поданные с этого источника, будут отрабатываться, прерывая команды от источников с меньшим приоритетом. Исполнение команды может прервать, только команда, полученная от источника с более высоким приоритетом.

Значения команд установки и допустимые значения описаны в параграфе [8.11.8](#page-58-0)

#### 8.11.15. **Параметр «ИСО уровня 4: сигнал»**

Параметр идентичен параметру [8.11.9](#page-59-0)

## 8.11.16. **Параметр «ИСО уровня 5: адрес»**

Строковый параметр, задающий адрес источника сигналов оповещения 5го уровня приоритета. Команды, поданные с этого источника, будут отрабатываться, прерывая команды от источников с меньшим приоритетом. Исполнение команды может прервать, только команда, полученная от источника с более высоким приоритетом.

Значения команд установки и допустимые значения описаны в параграфе [8.11.8](#page-58-0)

## 8.11.17. **Параметр «ИСО уровня 5: сигнал»**

Параметр идентичен параметру [8.11.9](#page-59-0)

#### 8.11.18. **Параметр «ИСО уровня 6: адрес»**

Строковый параметр, задающий адрес источника сигналов оповещения 6го уровня приоритета. Команды, поданные с этого источника, будут отрабатываться, прерывая команды от источников с меньшим приоритетом. Исполнение команды может прервать, только команда, полученная от источника с более высоким приоритетом.

Значения команд установки и допустимые значения описаны в параграф[е8.11.8](#page-58-0)

#### 8.11.19. **Параметр «ИСО уровня 6: сигнал»**

Параметр идентичен параметру [8.11.9](#page-59-0)

## 8.11.20. **Параметр «ИСО уровня 7: адрес»**

Строковый параметр, задающий адрес источника сигналов оповещения 7го уровня приоритета. Команды, поданные с этого источника, будут отрабатываться, прерывая команды от источников с меньшим приоритетом. Исполнение команды может прервать, только команда, полученная от источника с более высоким приоритетом.

Значения команд установки и допустимые значения описаны в параграфе [8.11.8](#page-58-0)

## 8.11.21. **Параметр «ИСО уровня 7: сигнал»**

Параметр идентичен параметру [8.11.9](#page-59-0)

#### 8.11.22. **Параметр «ИСО уровня 8: адрес»**

Строковый параметр, задающий адрес источника сигналов оповещения 8го уровня приоритета. Команды, поданные с этого источника, будут отрабатываться, прерывая команды от источников с меньшим приоритетом. Исполнение команды может прервать, только команда, полученная от источника с более высоким приоритетом.

Значения команд установки и допустимые значения описаны в параграфе [8.11.8](#page-58-0)

#### 8.11.23. **Параметр «ИСО уровня 8: сигнал»**

Параметр идентичен параметру [8.11.9](#page-59-0)

## 8.11.24. **Параметр «ИСО уровня 9: адрес»**

Строковый параметр, задающий адрес источника сигналов оповещения 9го уровня приоритета. Команды, поданные с этого источника, будут отрабатываться, прерывая команды от источников с меньшим приоритетом. Исполнение команды может прервать, только команда, полученная от источника с более высоким приоритетом.

Значения команд установки и допустимые значения описаны в параграфе [8.11.8](#page-58-0)

## 8.11.25. **Параметр «ИСО уровня 9: сигнал»**

Параметр идентичен параметру [8.11.9](#page-59-0)

## 8.11.26. **Параметр «ИСО уровня 10: адрес»**

Строковый параметр, задающий адрес источника сигналов оповещения 10го уровня приоритета. Команды, поданные с этого источника, будут отрабатываться, прерывая команды от источников с меньшим приоритетом. Исполнение команды может прервать, только команда, полученная от источника с более высоким приоритетом.

Значения команд установки и допустимые значения описаны в параграфе [8.11.8](#page-58-0)

## 8.11.27. **Параметр «ИСО уровня 10: сигнал»**

Параметр идентичен параметру [8.11.9](#page-59-0)